# نيوكتلا وأ يكلساللا ددرتلا لكاشم ديدحت CMTS يف  $\overline{a}$

# المحتويات

[المقدمة](#page-0-0) [المتطلبات الأساسية](#page-0-1) [المتطلبات](#page-0-2) [المكونات المستخدمة](#page-1-0) [الاصطلاحات](#page-1-1) [قواعد أستكشاف أخطاء مصنع التردد اللاسلكي وإصلاحها](#page-1-2) [عرض كبل أمر ل RF مشكلة](#page-2-0) [مواصفات التردد اللاسلكي لتدفق كبل DOCSIS](#page-3-0) [DOCSIS Cable Downstream RF مواصفات](#page-4-0) [ملاحظات للجداول](#page-6-0) [التحقق من تدفق البيانات](#page-6-1) [فحص المنبع](#page-8-0) [إستخدام قائمة الرفرفة لتشخيص مشاكل التردد اللاسلكي](#page-26-0) [معلومات ذات صلة](#page-29-0)

# <span id="page-0-0"></span>المقدمة

يصف هذا المستند خطوات أستكشاف الأخطاء وإصلاحها لتحديد ما إذا كانت مشكلة شبكة كبل تتعلق بموجه كبل أو أنها مشكلة في محطة تردد لاسلكي (RF). يتم تشخيص معظم مشكلات نبتة تردد الراديو (RF) باستخدام مستوى منخفض لنسبة الإشارة إلى الضجيج في المنبع، لذلك يتم التركيز بشدة على فحص هذه القيمة. يوضح هذا المستند أولا بعض القواعد البسيطة التي يجب اتباعها، بالإضافة إلى شرح لكيفية حساب مستوى SNR للتدفق الأولي. ثم يوضح معلمات التكوين الرئيسية والأوامر التي يجب إصدارها للتحقق من قنوات تدفق البيانات من الخادم الخادم الخادم الخادم الخادم. وينتهي مع شرح لأمر list-flap cable show لتشخيص مشاكل التردد اللاسلكي بشكل إضافي.

يتجاوز إستخدام محلل طيف لاستكشاف أخطاء مصنع التردد اللاسلكي وإصلاحها نطاق هذا المستند. إذا كان مستوى SNR أو تحليلات أخرى تشير إلى مشكلة في وحدة زرع التردد اللاسلكي، وترغب في أستكشاف أخطاء هذه المنطقة وإصلاحها بشكل إضافي باستخدام محلل نطاق، ثم ارجع إلى <u>توصيل موجه سلسلة Cisco uBR7200 بموجه وحدة</u> [الاستقبال والبث للكابل.](//www.cisco.com/en/US/docs/cable/cmts/ubr7200/installation/guide/ub72cnrf.html)

تتبع جميع الطرز 7100uBR و 7200uBR و 10000uBR، بالإضافة إلى بطاقات NPE ذات إصدارات برامج Cisco IOS ®المختلفة، المبدأ نفسه في أستكشاف الأخطاء وإصلاحها، سواء كانت هذه مشكلة في التردد اللاسلكي أم لا. وقد يكون الاختلاف الوحيد هو بعض تغييرات صياغة الأوامر وإمكانات الأداء، فضلا عن حقيقة أن 7100uBR يحتوي على محول محسن مدمج.

# <span id="page-0-1"></span>المتطلبات الأساسية

<span id="page-0-2"></span>المتطلبات

يجب أن يكون قراء هذا المستند على دراية بما يلي:

- بروتوكول مواصفات واجهة خدمة البيانات المنقولة عبر الكبلات (DOCSIS(
	- تقنيات التردد اللاسلكي
	- واجهة سطر اوامر برنامج Cisco IOS Software (CLI)

### <span id="page-1-0"></span>المكونات المستخدمة

تستند المعلومات الواردة في هذا المستند إلى إصدارات البرامج والمكونات المادية:

- (C المراجعة) (Cisco uBR7246 VXR (NPE300 المعالج●
- EC(9)12.1 الإصدار ،Cisco من) IOS (uBR7200-K1P-M برنامج●
	- CVA122 CISCO IOS Software 12.2(2)XA برنامج●

## <span id="page-1-1"></span>الاصطلاحات

للحصول على مزيد من المعلومات حول اصطلاحات المستندات، ارجع إلى [اصطلاحات تلميحات Cisco التقنية.](//www.cisco.com/en/US/tech/tk801/tk36/technologies_tech_note09186a0080121ac5.shtml)

# <span id="page-1-2"></span>قواعد أستكشاف أخطاء مصنع التردد اللاسلكي وإصلاحها

- يمكن إعتبار محطة التردد اللاسلكي مكافئة للطبقة 2L (2 MAC(. عادة، في حالة وجود مشكلة في وحدة التردد اللاسلكي، لا يتم إنشاء اتصال L2. إذا كان إخراج الأمر <u>show cable modem</u> يشير إلى أن حالة الإنترنت قد تقدمت بعد حالة init(rc)، فإن هذا يشير إلى أنه تم تأسيس اتصال L2 ولا يشير عادة إلى مشكلة في التردد اللاسلكي. ومع ذلك، يمكن لمودم الكبل تجاوز init(rc) وحتى بقدر init(i)، ولكن لا يزال هناك مشكلات في التردد اللاسلكي. في هذه الحالة، قد يثبت إستخدام قناة تحميل أضيق أن المشكلة متعلقة بالترددات اللاسلكية. ارجع إلى الوثائق على الأمر cable upstream 0 channel-width xxx.
- ∙ قبل تثبيت شبكة مباشرة، تحقق دائما من تكوينات موجه الكبل في بيئة خاضعة للتحكم، مثل المختبر، حيث تكون خصائص مصنع التردد اللاسلكي معروفة. بهذه الطريقة، عند تثبيتك في شبكة مباشرة، تكون خصائص تكوينات الموجه معروفة ويمكن إزالتها كمصدر مشكلة. إن التصميم الجيد للتردد اللاسلكي ضروري لإنجاح هذا العمل. ارجع إلى <u>توصيل موجه Cisco uBR7200 Series بموجه وحدة الاستقبال والبث</u> للكابل <u>[ومواصفات التردد](//www.cisco.com/en/US/docs/cable/cmts/ubr7200/installation/guide/ub72rf.html)</u> [اللاسلكي](//www.cisco.com/en/US/docs/cable/cmts/ubr7200/installation/guide/ub72rf.html) قبل وضع شبكة الكبل في إستخدام الإنتاج.
- إتجاه تدفق البيانات إلى الخادم هو مجال بث. إذا اثرت مشكلة على عدد كبير من اجهزة مودم الكبلات (او جميع أجهزة مودم الكبلات)، فمن المحتمل أن تكون في محطة البث.
- يعتمد إتجاه المنبع على دوائر فردية لكل مودم كبل. معظم مشاكل شبكة الكبلات في إتجاه البث. قد تكون المشكلة التي تؤثر على الأفراد أو المجموعات الصغيرة من أجهزة مودم الكبلات في إتجاه البث. ومع ذلك، قد تؤثر الاتصالات غير المحكم والمدخل إلى الخادم ومشاكل الإسقاط على إشارة تدفق البيانات إلى مودم كبل واحد. وعلى نحو مماثل، قد تؤثر مشكلة متعلقة بطابعة ليزر منفردة تعمل عند تدفق البيانات من الخادم أو وصلة بصرية أو عقدة أو مصنع محوري خارج العقدة على عدد قليل فقط من أجهزة المودم.
- تحدث العديد من مشاكل مودم كبل المنبع بسبب مستوى SNR المنخفض. هذه القيمة المحسوبة بناء على بعض الافتراضات في مجموعة شرائح Broadcom. الرقاقة هي شريحة مستخرجة من نوع 3037 3A تم تصنيعها من قبل Broadcom. يستخدم كل نظام توصيل مودم كبل CMTS (DOCSIS (في السوق هذه الشريحة، ولا توجد طريقة لتغيير هذه الخوارزمية أو التكوين ما لم تقم بتغيير الجهاز.
- لا تعد شريحة جهاز الاستقبال العكسي 3137 Broadcom التي توفر تقدير SNR الذي تم الإبلاغ عنه بواسطة ●CMTS نفس نسبة الحامل إلى الضوضاء التي يمكن قياسها باستخدام محلل الطيف. في بيئة يكون فيها الضوضاء الضبابية البيضاء المضافة هي العاهة الوحيدة - مثل بيئة المختبر - هناك إرتباط عددي معقول بين SNR و CNR المبلغ عنهما من CMTS ويتم قياسهما باستخدام محلل الطيف. ووفقا لما ذكرته برودكوم، عندما يكون معدل الغلاف الآمن (CNR (في نطاق 15 إلى 25 ديسيبل، يكون معدل الغلاف الآمن (SNR (المبلغ عنه

عادة في حدود 2 ديسيبل من معدل الغلاف الجوي المقاس. إذا كان معدل تكرار الشبكة (CNR (منخفضا جدا أو مرتفعا جدا - أي خارج نطاق البيانات الذي يتراوح بين 15 و 25 ديسيبل - فإن الفرق العددي بين معدل تكرار الشبكة (SNR (الذي يبلغ عنه CMTS ومعدل تكرار الشبكة (CNR (المقاس يزداد.ونظرا لهذه الحقائق، فمن المهم أن نفهم أن قيمة SNR في Broadcom هي في الواقع أكثر شبها بنسبة خطأ التعديل (MER(. وبالتالي، فإن قيمة SNR المبلغ عنها أقل من CNR، لأنها تتضمن تأثيرات CNR من الخادم، بتشوهات من الخادم، إمالة أو تموج السعة في القناة (مشاكل الاستجابة للتردد)، تأخر المجموعة، الانعكاسات الدقيقة، ضوضاء مرحلة إرسال مودم الكبل، وهكذا. ولا يتضح الكثير من هذه العوائق عند قياس CNR بواسطة محلل الطيف، لذلك من الممكن أن يكون هناك SNR ضعيف على الرغم من أن CNR الخاص بشبكة الكبلات جيد.

- ومع ذلك، لاحظ أن تقدير SNR لرقاقة Broadcom يمكن أن يشير إلى التشغيل الطبيعي الظاهر، ومع ذلك فإن الضوضاء المندفعة (أو أي ضعف مماثل لا يشير إليه SNR) قد تكون السبب الحقيقي. تقوم أوامر <mark>show</mark> على Broadcom 3137 تاستجواب شريحة 137S Broadcom على show cable modem verbose بطاقات الخط xx72uBR التي تقوم بحساب قيمة SNR للتدفق من الخادم. لاحظ أن CNR هو مصطلح أكثر ملاءمة، لأن SNR هو في الواقع قياس نطاق أساسي لما بعد الكشف.
- يجب تعيين الإعدادات الخاصة بمحول خارجي محدث يتم إستخدامه عند وجود 7200uBR أو 10000uBR بشكل صحيح. تذكر أنه تم تكوين محولات General Instruments، Inc. (GI) upConverters بمعدل 1.75 ميجاهرتز أقل من تردد المركز، وفقا لجدول لجنة أنظمة التلفزيون الوطنية. للحصول على شرح حول سبب ذلك، ارجع إلى <u>الأسئلة المتداولة حول التردد اللاسلكي للكابل (RF)</u>.
- تشتمل بطاقات الوسائط المختلفة (MCs (على طاقة إخراج مختلفة على منفذ تدفق البيانات من الخادم. لهذا السبب، من الضروري إضافة إضافة (توهين خارجي) لبعض البطاقات. تأكد من إتباع المواصفات الخاصة بكمية الحشو التي تريد إضافتها لخط معين مستخدم. توفر بطاقات 11MC و B16MC طاقة إخراج تبلغ 32 ديسيبل v، ولا تحتاج إلى مساحة. ومع ذلك، فإن جميع بطاقات MCxx الأخرى توفر طاقة إخراج تبلغ 42 ديسيبل لكل ميللي وات، وبالتالي فإنها تحتاج إلى سعة 10 ديسيبل.

تستخدم عملية تقدير SNR فقط الحزم التي تكون خالية من أخطاء تصحيح أخطاء إعادة التوجيه (FEC (غير القابلة للتصحيح ويتجاوز المتوسط 10000 رمز تم إستلامه. إذا كانت الحزمة تالفة، فلا يتم حسابها، لذلك يمكن أن يقرأ تقدير SNR للتحميل مرتفعا بشكل مصطنع. لا يأخذ تقدير SNR المنبع بعين الاعتبار العالم الحقيقي لضجيج الانفجار (اندفاع أو ضوضاء متقطعة شائعة في شبكات التليفزيون الكابلي [CATV [المنبع). إن مقارنة تقدير SNR لشريحة Broadcom بالتقدير الذي يمكن قياسه باستخدام محلل الطيف غالبا ما تسفر عن نتائج مختلفة تماما. تعد عملية تقدير SNR لشريحة Broadcom للتدفق من 25 إلى 32 ديسيبل أكثر موثوقية. إذا وصل تقدير SNR للتدفق إلى 35 ديسيبل أو أكثر، اعتبر أن النتيجة لا يمكن الاعتماد عليها واستخدم محلل الطيف للحصول على قياس CNR حقيقي للتدفق.

الفترة المثالية لجمع الرموز التي تتراوح من 10000 إلى 20 مللي ثانية من إستخدام 100٪ من الخادم لعرض قناة يبلغ 3.2 أو 1.6 ميجاهرتز. من غير المعتاد تمرير هذه الكمية من حركة المرور وفي الوقت نفسه إختبار SNR منخفض عند أعلى الخادم. كلما قل SNR للتدفق، زاد انخفاض حركة المرور المرور. يتسبب هذا التحلل في أن تستغرق شريحة Broadcom وقتا طويلا لجمع 10000 رمز، وليكون تقدير SNR الناتج غير دقيق. إذا كان تقدير SNR عند أعلى الخادم أقل من 25 ديسيبل، فاعتبر أنه لا يمكن الاعتماد عليه. على مستوى SNR المنخفض هذا، يواجه النظام العديد من الأخطاء وقليل جدا من حركة المرور. توقع العديد من إدخالات قائمة الحزم وأرقام اتصال معرف الخدمة المنخفض (SID). يجب ان يشير إخراج الأمر <u>show cable hop</u> إلى العديد من اخطاء FEC القابلة للتصحيح وغير القابلة للتصحيح.

ومع ذلك، بعد ذكر القيود الواردة أعلاه، إذا كان مستوى SNR عند الخادم يتراوح بين 25 و 32 ديسيبيل (كما هو موضح في الأمر <u>show controller cable-modem x/x</u>)، فعليك إصدار الأمر عدة مرات لمعرفة ما إذا كان قد تم تذبذب SNR خارج نطاق 25 إلى 32 ديسيبل، لتحديد ما إذا كانت هناك مشكلة واضحة في التردد اللاسلكي.

والواقع أن تقدير معدل الاحتياطي الوطني لابد أن يكون أقل من معدل CNR. وذلك لأن تقدير SNR Broadcom يتضمن مساهمات CNR عند أعلى الخادم، بالإضافة إلى اضمحلال شبكة الكبلات مثل الانعكاسات الدقيقة، وتأخير المجموعة، وتموجات الاتساع (الاستجابة الترددية في القناة)، وتصادم البيانات، وما إلى ذلك. وعندما يؤخذ في الاعتبار كل هذه الإخفاقات، فإن التأثير التراكمي على تقدير SNR Broadcom يعني أن القيمة أقل من CNR والتي يمكن قياسها باستخدام محلل الطيف.

# <span id="page-2-0"></span>عرض كبل أمر ل RF مشكلة

يتم إصدار أوامر العرض التالية على CMTS للمساعدة في تشخيص مشاكل التردد اللاسلكي:

- إظهار وحدات التحكم فتحة كبل/منفذ تنزيل
- إظهار وحدات التحكم فتحة كبل/منفذ للتحميل
	- إظهار تفاصيل مودم الكبل
- show interface cable slot/port upstream n
	- اعرض كبل جنجل
	- إختبار اتصال DOCSIS
	- show cable flap-list  $\cdot$

يتم إصدار أوامر **العرض** التالية على مودم الكبل للمساعدة في تشخيص مشاكل التردد اللاسلكي:

SNR تضمين | show controllers cable-modem 0 ●

راجع [فهم عرض استجابات الأوامر](//www.cisco.com/en/US/docs/cable/cmts/ubr7200/configuration/guide/u72_trou.html#wp1027423) للحصول على مزيد من المعلومات.

<u>العرض جهاز تحكم كبل slot/port down وأبديت جهاز تحكم كبل slot/port up</u> أمر يستطيع كنت أصدرت أن يبدي ال 2L وضع من الكبل بطاقة على ال CMTS عند تشخيص يشتبه في مشاكل RF. قم بإصدار هذه الأوامر للتحقق من إعدادات التردد و SNR للتحميل. يجب إصدار الأمر <u>show controllers cable *slot/port* upstream</u> عدة مرات لمعرفة ما إذا كان بروتوكول SNR يتغير بسرعة. حتى مع وجود مصادر SNRs جيدة في المنبع، فإن تذبذب سريع جدا يعني أيضا مشاكل في تردد الراديو.

قم بإصدار الأمر <mark>show interface cable *slot/port* upstream</mark> n للتحقق من عدم وجود ضوضاء داخل وحدة التردد اللاسلكي. إذا كانت عدادات الانعكاس الدقيق والضوضاء غير الصحيحة عالية العدد وتزداد بسرعة، فهذا يشير عادة إلى وجود ضجيج داخل وحدة التردد اللاسلكي. يمّكنك أيضا إصدار الأمر <mark>ping docsis</mark> للتحقق من اتصال 2L بمودم الكبل. ً

قم بإصدار الأوامر الموضحة أعلاه للتحقق مما يلي:

- معلمات التكوين
- ترددات الإتجاه الهابط والنهر المستخدمة
- قياسات الضوضاء في DB. تأكد من صحتها وضمن الحدود المسموح بها. ارجع إلى جدول حدود الضوضاء أدناه.

<span id="page-3-0"></span>مواصفات التردد اللاسلكي لتدفق كبل DOCSIS

ملاحظة: تشير شبكة [\\*n](#page-6-0) إلى إمكانية العثور على معلومات إضافية أسفل الجدول.

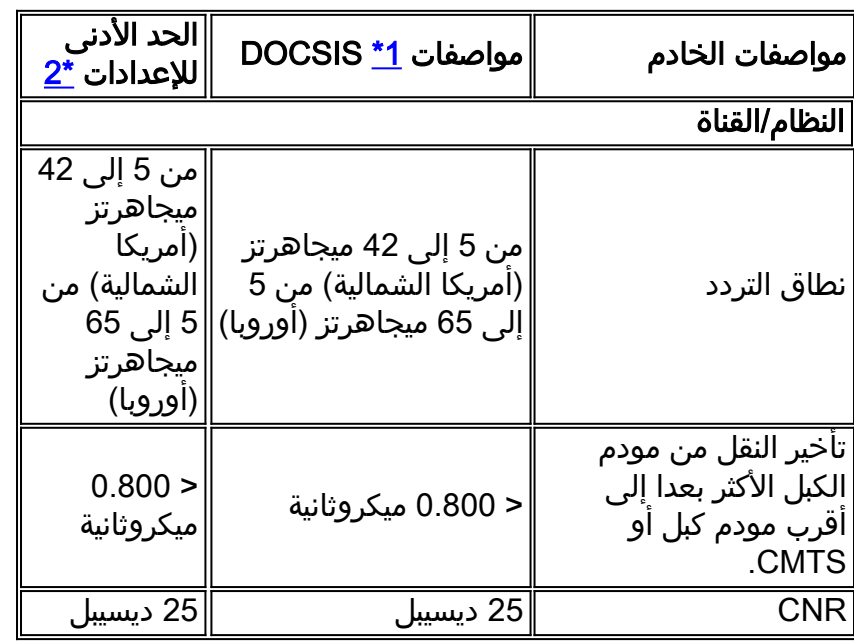

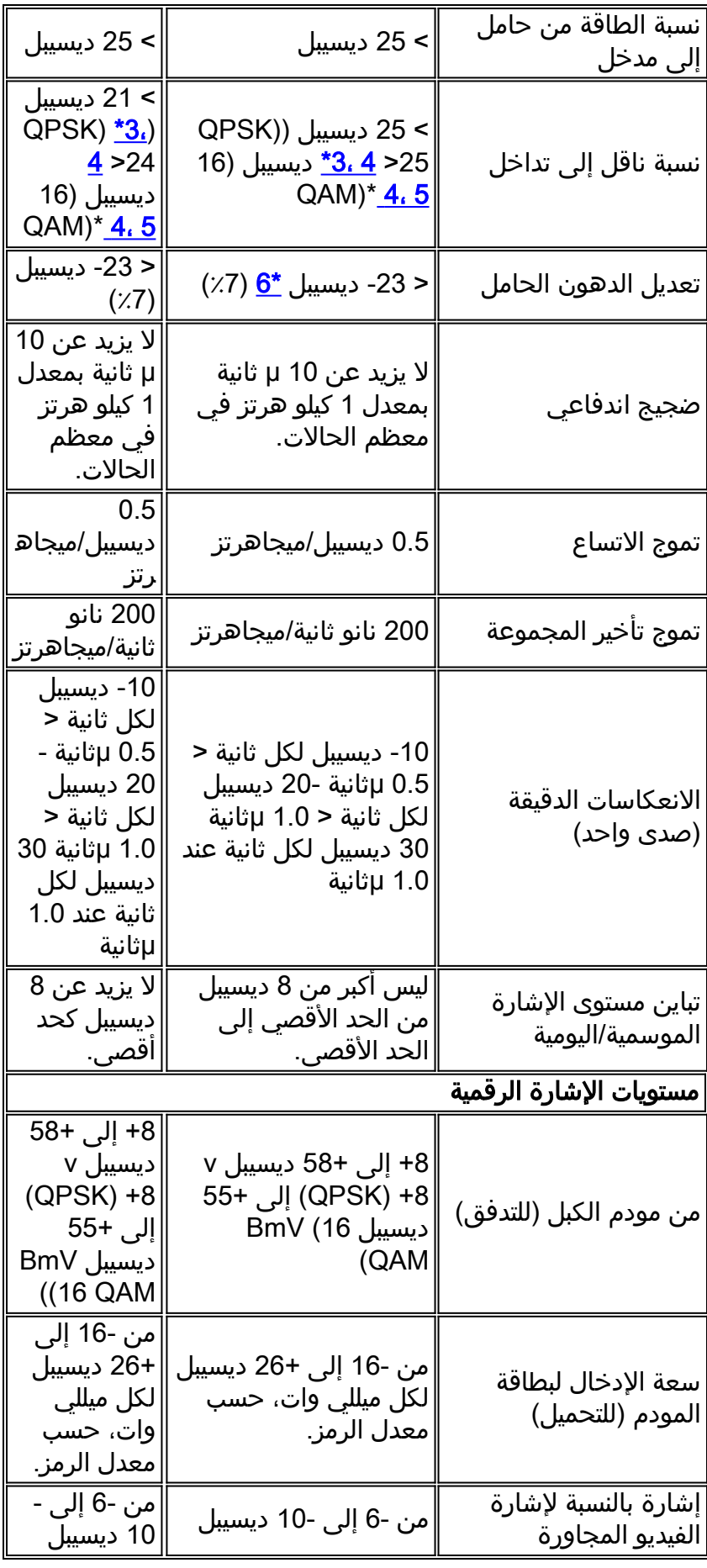

## <span id="page-4-0"></span>DOCSIS Cable Downstream RF مواصفات

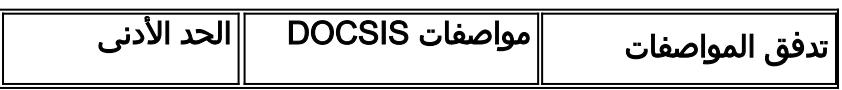

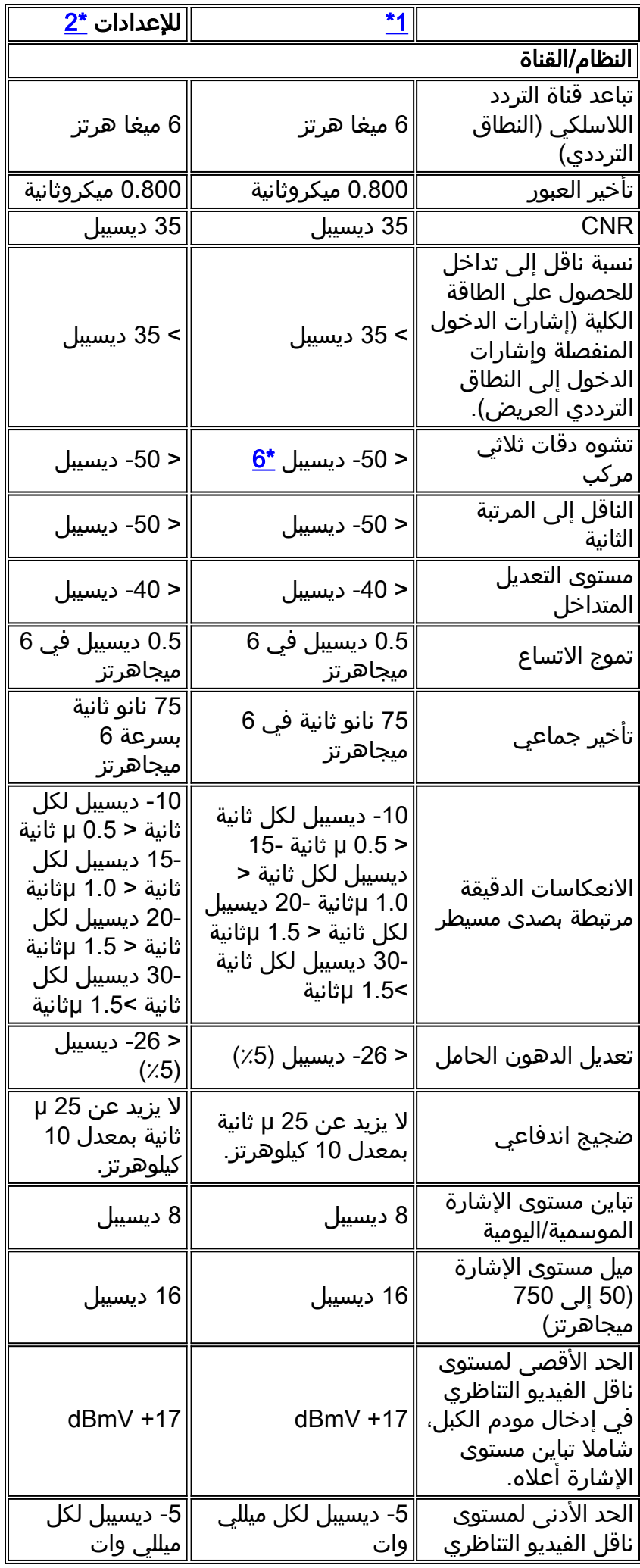

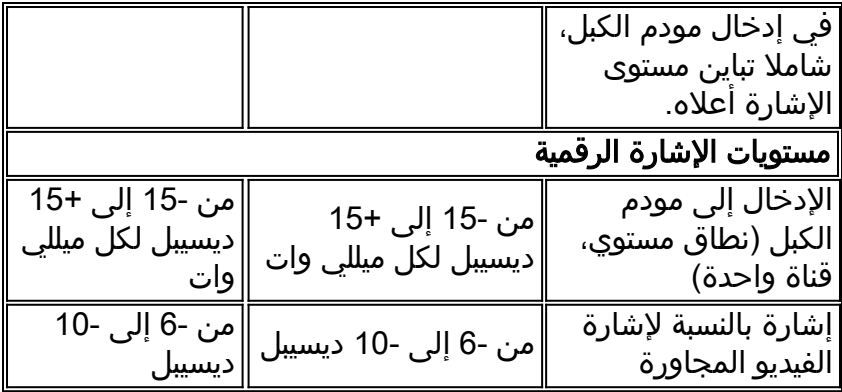

### <span id="page-6-0"></span>ملاحظات للجداول

\*1— مواصفات DOCSIS هي إعدادات أساسية لنظام بيانات ثنائي الإتجاه متوافق مع DOCSIS عبر الكبلات.

\*2— تختلف الإعدادات الدنيا قليلا عن إعدادات DOCSIS لتأخذ في الاعتبار الاختلافات بين أنظمة الكبلات عبر الوقت ودرجة الحرارة. يجب أن يزيد إستخدام هذه الإعدادات من موثوقية أنظمة البيانات المنقولة عبر الكبلات المتوافقة مع .DOCSIS

\*3—QPSK = تضمين إزاحة الطور الرباعي: طريقة لتعديل الإشارات الرقمية على إشارة حامل بتردد لاسلكي باستخدام أربع حالات طورية لترميز وحدتي بت رقميتين.

\*4— يتم قياس هذه الإعدادات بالنسبة للناقل الرقمي. أضف 6 أو 10 ديسيبل (ديسيبل)، كما هو محدد بواسطة سياسة الشركة ومشتق من إعداد شبكة الكبلات الأولي، بالنسبة لإشارة الفيديو التناظرية.

\*5—QAM = تعديل الاتساع الرباعي: طريقة لتعديل الإشارات الرقمية على إشارة حامل بتردد لاسلكي تنطوي على كل من الاتساع وترميز الطور.

\*6—dBc = ديسيبل بالنسبة إلى الناقل.

ملاحظة: للحصول على مجموعة كاملة من المواصفات الخاصة بالمعيار الأوروبي، ارجع إلى [مواصفات التردد](//www.cisco.com/en/US/docs/cable/cmts/ubr7200/installation/guide/ub72rf.html) [اللاسلكي.](//www.cisco.com/en/US/docs/cable/cmts/ubr7200/installation/guide/ub72rf.html)

#### <span id="page-6-1"></span>التحقق من تدفق البيانات

عندما تحقق من واجهة تدفق البيانات من الخادم، تأكد أولا من أن التكوين صحيح. في معظم الحالات عند تكوين واجهة كبل تدفق البيانات من الخادم على CMTS، تكون القيم الافتراضية كافية. لا تحتاج إلى تحديد معلمات منفردة إلا إذا كنت تريد أن تنحرف عن إعدادات النظام الافتراضية. أستخدم الإخراج أدناه لمطابقة معلمات تكوين تدفق البيانات من الخادم مع قيم المطابقة التي تم رؤيتها في إخراج الأمر show على CMTS ومودم الكبل.

> **interface Cable6/1** ip address 192.168.161.1 255.255.255.0 secondary ip address 10.1.61.1 255.255.255.0 no keepalive cable insertion-interval 100 cable downstream annex B cable **downstream modulation 64qam** cable **downstream interleave-depth 32** cable **downstream frequency 405000000** cable upstream 0 frequency 20000000 cable upstream 0 power-level 0 cable upstream 0 channel-width 3200000

no cable upstream 0 shutdown cable upstream 1 shutdown cable upstream 2 shutdown cable upstream 3 shutdown VXR# **show controller cable 6/1 downstream Cable6/1** Downstream is up **Frequency 405.0000 MHz**, Channel Width 6 MHz, **64-QAM**, Symbol Rate 5.056941 Msps FEC ITU-T J.83 Annex B, R/S **Interleave I=32**, J=4 Downstream channel ID: 3 #VXR تأكد من أن إتصالات كبلات CMTS الفعلية غير مفصولة أو غير مفصولة، وأن بطاقة مودم الكبل مثبتة بشكل ثابت في فتحة الهيكل مع مسامير التثبيت محكمة. تحقق أيضا من إدخال أرقام المنافذ والفتحات الصحيحة لواجهة تدفق البيانات التي تقوم بفحصها.

تذكر أن إدخال تردد مركز البث على CMTS سيكون تجميلا للوحدتين 7200uBR و 10000uBR. يحتوي 7100uBR على محول محوري مدمج. لمعرفة كيفية إعداده، ارجع إلى <u>إعداد Upconverter المدمج</u>.

قد يؤدي إدخال الأمر shutdown أو shutdown no على واجهة تدفق البيانات التي تقوم بفحصها إلى حل المشاكل حيث تجد أجهزة مودم الكبلات إشارة تدفق بيانات من الخادم ولكن ليس إشارة تدفق بيانات.

هام: إذا قمت بإصدار أمر إيقاف التشغيل أو عدم إيقاف التشغيل على واجهة تدفق البيانات من الخادم في بيئة إنتاج باستخدام عدة مئات من أجهزة مودم الكبلات، فقد يستغرق الأمر وقتا طويلا للعودة عبر الإنترنت. في البيئات غير الإنتاجية مثل تثبيت الكبلات الجديدة، ومع ذلك، فمن الآمن إصدار هذه الأوامر.

يجب التحقق من SNR للتدفق من الخادم في مودم الكبل حيث يتم إستقباله، وليس في CMTS حيث يتم إدخاله في المحول الأولي المسؤول عن الإشارة المرسلة إلى مودم الكبل. يمكن أن يسبب هذا القياس على مودم الكبل المشاكل التالية:

- لا تحتوي معظم عمليات تثبيت الكبلات على أجهزة مودم كبلات Cisco. حتى إذا كان الأمر كذلك، يتم تأمين منفذ وحدة التحكم على مودم الكبل بشكل افتراضي.
	- يجب إجراء اتصال Telnet بمودم الكبل لقياس قيمة SNR المستلمة. إذا لم يكن لديك اتصال IP ببرنامج Telnet، فيجب عليك الانتقال يدويا إلى موقع العميل حيث يتم تثبيت مودم كبل Cisco. ثم يمكنك الاتصال باستخدام منفذ وحدة التحكم. تأكد من أن مودم الكبل به تكوين يسمح بالوصول إلى منفذ وحدة التحكم.

في مودم الكبل، قم بإصدار <u>show controllers cable-modem 0 **يتضمن** أ</u>مر <u>SNR</u> للتحقق من قيمة SNR لتدفق البيانات المتلقاة في مودم الكبل. تحقق من أن مستوى SNR الذي تم إستلامه يقع ضمن الحدود المسموح بها وهي >30 ديسيبل لكل 64 QAM و >35 ديسيبل لكل 256 QAM.

Router# **show controller cable-modem 0 | include snr** snr\_estimate **336(TenthdB)**, ber\_estimate 0, lock\_threshold 23000 #Router ملاحظة: يظهر هذا SNR لاستلام تدفق من الخادم بقيمة 33.6 ديسيبل في مودم الكبل. المستويات المقبولة هي >30 ديسيبل لكل 64 كم/م و >35 ديسيبل لكل 256 كم/م.

الملحق ب هو معيار تنسيق Framing MPEG DOCSIS لقارة أمريكا الشمالية. المرفق أ هو المعيار الأوروبي، والذي يتم دعمه فقط عند إستخدام بطاقة مودم كبل E16MC Cisco وصور CMTS Cisco التي تدعم العملية A Annex EuroDOCSIS. يتم تعيين تنسيق إطار المرفق أ أو ب تلقائيا عند تكوين بطاقات مودم كبل Cisco. يجب تعيين منافذ تدفق البيانات الخاصة ببطاقة مودم الكبل والمعدات الخاصة بمباني العملاء المتصلة (CPEs (على الشبكة على نفس تنسيق إطار MPEG ودعم عمليات DOCSIS أو EuroDOCSIS، حسب الاقتضاء.

يتطلب إعداد تنسيق تعديل تدفق البيانات من الخادم بمعدل 256 QAM زيادة 6 ديسيبل CNR عن 64 QAM في مودم كبل المشترك. إذا كانت شبكتك هامشية أو غير موثوقة عند 256 QAM، فاستخدم تنسيق 64 QAM بدلا من

ذلك.

إذا كان مودم الكبل غير متصل، فإن أول شيء يجب التحقيق فيه هو محطة التردد اللاسلكي. لمزيد من المعلومات، ارجع إلى أقسام أستكشاف أخطاء عملية أستكشاف الأخطاء وإصلاحها في حالة عدم الاتصال وعملية أستكشاف أخطاء [أجهزة مودم كبل uBR وإصلاحها التي لا تظهر عبر الإنترنت](//www.cisco.com/en/US/tech/tk86/tk89/technologies_tech_note09186a0080094eb1.shtml).

## <span id="page-8-0"></span>فحص المنبع

على الجانب العلوي، يشار إلى العديد من مشاكل التردد اللاسلكي بواسطة مستوى منخفض من SNR. لاحظ أن تشويش نبضات تدفق البيانات هو المصدر الرئيسي لأداء معدل أخطاء البت المخفض. لا يظهر تقدير Broadcom SNR عموما وجود ضجيج النبضات.

فيما بعد في هذا القسم، يتم إظهارك كيفية التحقق من مستويات SNR للتدفق من الخادم.

أولا، تحقق من واجهة الخادم، مما يضمن أن التكوين صحيح. في معظم الحالات عند تكوين واجهة كبل الخادم على CMTS، تكون القيم الافتراضية كافية. لا تحتاج إلى تحديد معلمات منفردة إلا إذا كنت تريد أن تنحرف عن إعدادات النظام الافتراضية. أستخدم المخطط أدناه لمطابقة معلمات تكوين البث مع قيم المطابقة التي تمت رؤيتها في إخراج الأمر show في CMTS.

> **interface Cable6/1** ip address 192.168.161.1 255.255.255.0 secondary ip address 10.1.61.1 255.255.255.0 no keepalive cable insertion-interval 100 cable downstream annex B cable downstream modulation 64qam cable downstream interleave-depth 32 cable downstream frequency 405000000 cable **upstream 0 frequency 20000000** cable **upstream 0 power-level 0** cable **upstream 0 channel-width 3200000** no cable upstream 0 shutdown cable upstream 1 shutdown cable upstream 2 shutdown cable upstream 3 shutdown VXR# **show controller cable 6/1 upstream 0** Cable6/1 Upstream 0 is up **Frequency 19.984 MHz, Channel Width 3.200 MHz, QPSK Symbol Rate 2.560 Msps** Spectrum Group is overridden **SNR 35.1180 dB** Nominal Input **Power Level 0 dBmV**, Tx Timing Offset 2738 (Ranging Backoff automatic (Start 0, End 3 Ranging Insertion Interval 100 ms TX Backoff Start 0, TX Backoff End 4 Modulation Profile Group 1 Concatenation is enabled part\_id=0x3137, rev\_id=0x03, rev2\_id=0xFF nb\_agc\_thr=0x0000, NB\_agc\_nom=0x0000 Range Load Reg Size=0x58 Request Load Reg Size=0x0E Minislot Size in number of Timebase Ticks is = 8 Minislot Size in Symbols = 128 Bandwidth Requests = 0x335 Piggyback Requests = 0xA Invalid BW Requests= 0x0 Minislots Requested= 0xA52

```
Minislots Granted = 0xA52 
       Minislot Size in Bytes = 32 
Map Advance (Dynamic) : 2447 usecs 
                 UCD Count = 46476DES Ctrl Reg#0 = C000C043, Reg#1 = 0 
                                 #VXR
```
تأكد من أن إتصالات كبلات CMTS الفعلية غير مفصولة أو غير مفصولة وأن بطاقة مودم الكبل مثبتة بشكل ثابت في فتحة الهيكل الخاصة به مع مسامير التثبيت محكمة. تحقق أيضا من إدخال أرقام المنافذ والفتحات الصحيحة لواجهة البث التي تقوم بفحصها.

تذكر أنه يتم إيقاف تشغيل قناة الخادم على مودم كبل Cisco بشكل افتراضي، لذلك يجب عليك إصدار الأمر no shutdown لتنشيطه.

**ملاحظة:** قد لا يتطابق تردد البث المعروض في إخراج الأمر show controllers cable مع التردد الذي أدخلته عند تعيين تردد البث. قد يحدد نظام إدارة الهيكل (CMTS (من Cisco تردد تحميل قريب من التردد الذي أدخلته والذي يوفر أداء أفضل. يبلغ الحد الأدنى لحجم خطوة تردد البث على الطراز 32 C16MC كيلوهرتز. يحدد CMTS Cisco أقرب تردد متاح. راجع شرح أمر <mark>تردد تدفق الكبل 10</mark> للحصول على مزيد من المعلومات.

ملاحظة: يتعذر على بعض أنظمة الكبلات نقل ترددات بشكل موثوق به بالقرب من حواف النطاق المسموح بها. كلما اتسعت قناة المنبع (بالميجاهرتز)، أزدادت الصعوبة. أدخل تردد مركز يتراوح بين 20 و 38 ميجاهرتز إذا واجهت مشاكل. وبعد ذلك، يأمر CMTS Cisco أجهزة مودم الكبل باستخدام تردد الخادم داخل هذا النطاق. يعد تعيين تردد البث الصحيح أهم مهمة في تصميم شبكة التردد اللاسلكي. تعمل وحدة المعالجة المركزية على نطاق يتراوح من 5 إلى 42 ميجاهرتز. فأقل من 20 ميغاهرتز، من الشائع ايجاد مقدار كبير من التداخل. يمثل إعداد الخادم في شبكة مباشرة أكبر تحد يتعلق بالترددات اللاسلكية.

ملاحظة: تكون المعدلات الأعلى للرموز أكثر عرضة لضجيج وتداخل التردد اللاسلكي. إذا كنت تستخدم معدل رمز أو تنسيق تعديل يتجاوز إمكانات شبكة الألياف متحدة المحور المختلطة (HFC(، فقد تواجه فقدان الحزمة أو ضعف اتصال مودم الكبل. ويمكن ملاحظة ذلك في الشكل أدناه، الذي يحتاج إلى معدل أعلى من CNR للحفاظ على نفس مستوى BER مع تنسيقات تعديل أكثر تعقيدا.

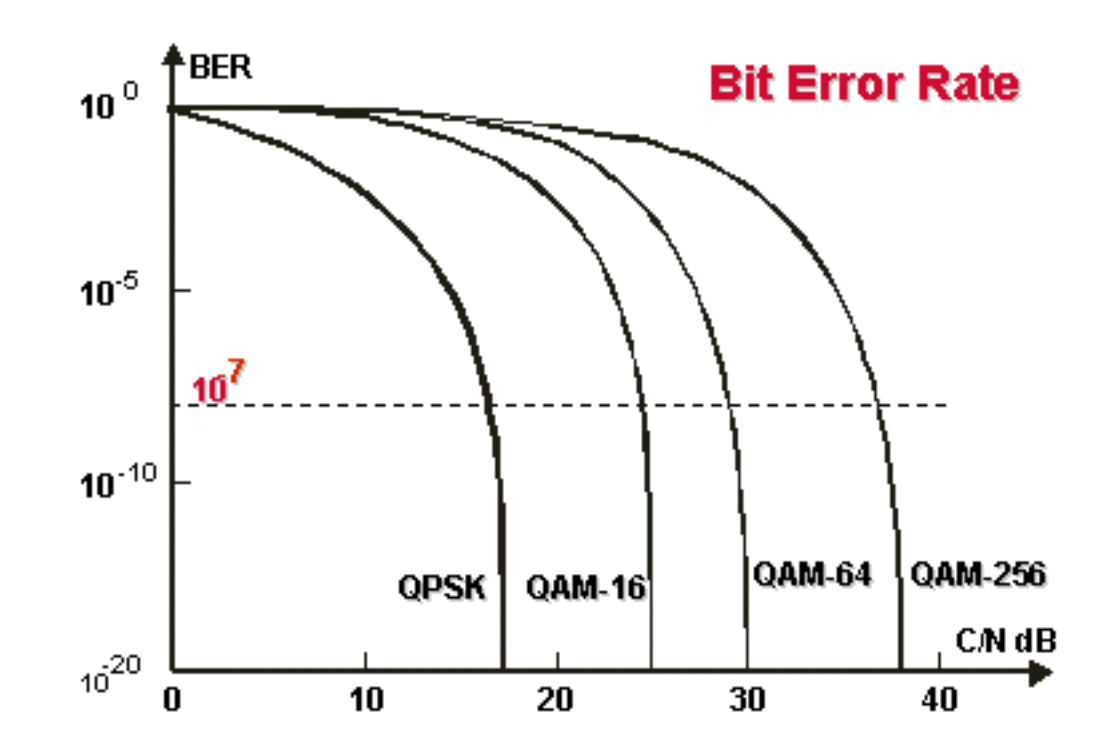

منحنيات الشلال. تتطلب تنسيقات التنميط الأكثر تعقيدا إستخدام CNR أعلى للحفاظ على نفس BER. من المتوقع عادة أن يكون مستوى طاقة إدخال البث في dBmV 0 CMTS. ويمكن رفع هذا المستوى من الطاقة

للتغلب على الضجيج في محطة التردد اللاسلكي. إذا تم زيادة مستوى طاقة إدخال الخادم، فعندئذ تزيد أجهزة مودم الكبلات الموجودة على شبكة HFC الخاصة بك من مستوى طاقة إرسال الخادم. وهذا يزيد ال CNR، متغلبا على الضجيج في النبتة التي تعمل بالترددات اللاسلكية. ارجع إلى شرح الأمر cable upstream *port* power-level dbmv لهذا. يجب ألا تقوم بضبط مستوى طاقة الإدخال بأكثر من 5 ديسيبل في فترة زمنية مدتها 30 ثانية. إذا قمت بزيادة مستوى الطاقة بأكثر من 5 ديسيبل في غضون 30 ثانية، فستتعطل خدمة مودم الكبل على الشبكة. إذا قمت بخفض مستوى الطاقة بأكثر من 5 ديسيبل في غضون 30 ثانية، يتم فرض عدم اتصال أجهزة مودم الكبلات الموجودة على الشبكة.

يمكن إستخدام معايرات البرامج من 1 إلى 3 ديسيبل للضبط من أجل الاختلافات الطفيفة في القياس، أو فروق المعايرة من منفذ إلى منفذ. يمكن أن تحسن هذه التعديلات أداء مودم الكبل بشكل ملحوظ، لا سيما في الحالات الهامشية. يجب إجراء تعديلات أكبر بالتزامن مع دعم محلل الطيف في محطة الاستقبال والبث أو مركز التوزيع.

وكما ذكر سابقا في هذا المستند، تتم الإشارة إلى العديد من مشاكل تردد الراديو (RF) بواسطة مستوى منخفض من SNR عند أعلى الخادم. إذا كان مستوى SNR للتدفق منخفضا، فحاول إستخدام عرض قناة أضيق (كبل تدفق 0 عرض قناة xxx) للتدفق، على سبيل المثال، بدلا من 3.2 ميجاهرتز، أستخدم 200 كيلوهرتز. إذا زاد مستوى SNR للتدفق، فهذا يعني أن لديك مشكلة تشويش.

قم بإصدار الأمر <mark>show controllers cable *slot/port* upstream</mark> channel للتحقق من مستوى SNR للتدفق بحثا عن واجهة كبل معينة، كما هو موضح أدناه.

#### VXR# **show controllers cable 6/1 upstream 0**

Cable6/1 Upstream 0 is up

Frequency 19.984 MHz, Channel Width 3.200 MHz, QPSK Symbol Rate 2.560 Msps Spectrum Group is overridden

**SNR 35.1180 dB** *!-- Note: Check the upstream SNR level for an interface here.* Nominal Input Power Level 0 dBmV, TX Timing Offset 2738 Ranging Backoff automatic (Start 0, End 3) Ranging Insertion Interval 100 ms TX Backoff Start 0, TX Backoff End 4 Modulation Profile Group 1 Concatenation is enabled part\_id=0x3137, rev\_id=0x03, rev2\_id=0xFF NB\_agc\_thr=0x0000, NB\_agc\_nom=0x0000 Range Load Reg Size=0x58 Request Load Reg Size=0x0E Minislot Size in number of Timebase Ticks is = 8 Minislot Size in Symbols = 128 Bandwidth Requests = 0x335 Piggyback Requests = 0xA Invalid BW Requests= 0x0 Minislots Requested= 0xA52 Minislots Granted = 0xA52 Minislot Size in Bytes = 32 Map Advance (Dynamic) : 2447 usecs UCD Count = 46476 DES Ctrl Reg#0 #= C000C043, Reg#1 = 0 VXR

قم بإصدار الأمر <u>show cable modem detail</u> لعرض تقدير SNR لأجهزة مودم الكبل الفردية. (راجع الجدول أدناه للحصول على شرح أكثر عن SID وعنوان MAC و CPE Max وما إلى ذلك).

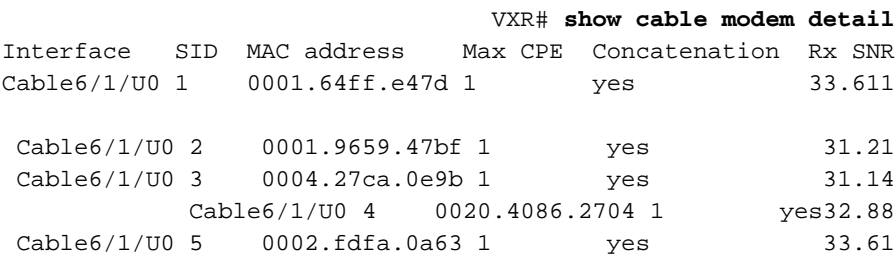

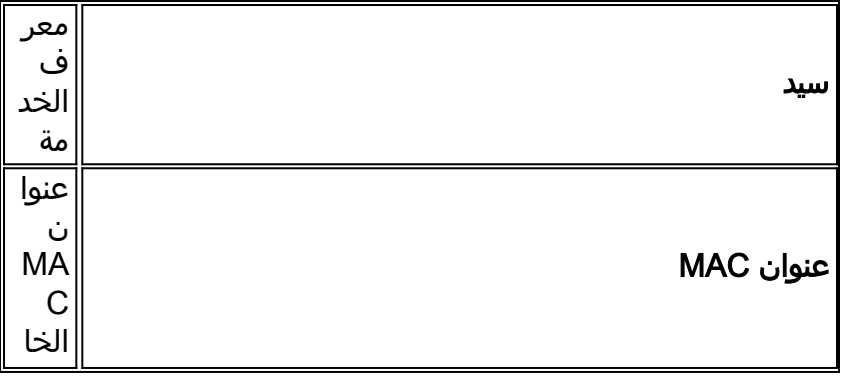

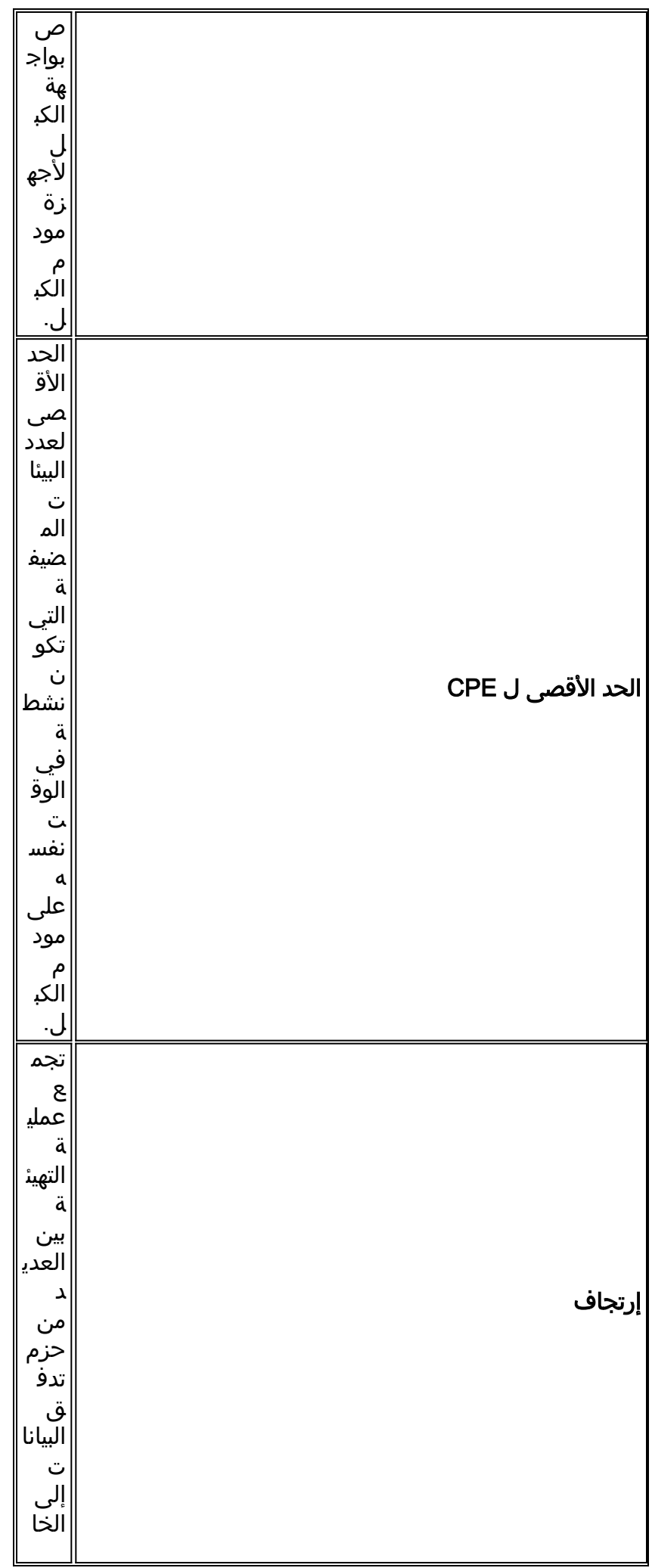

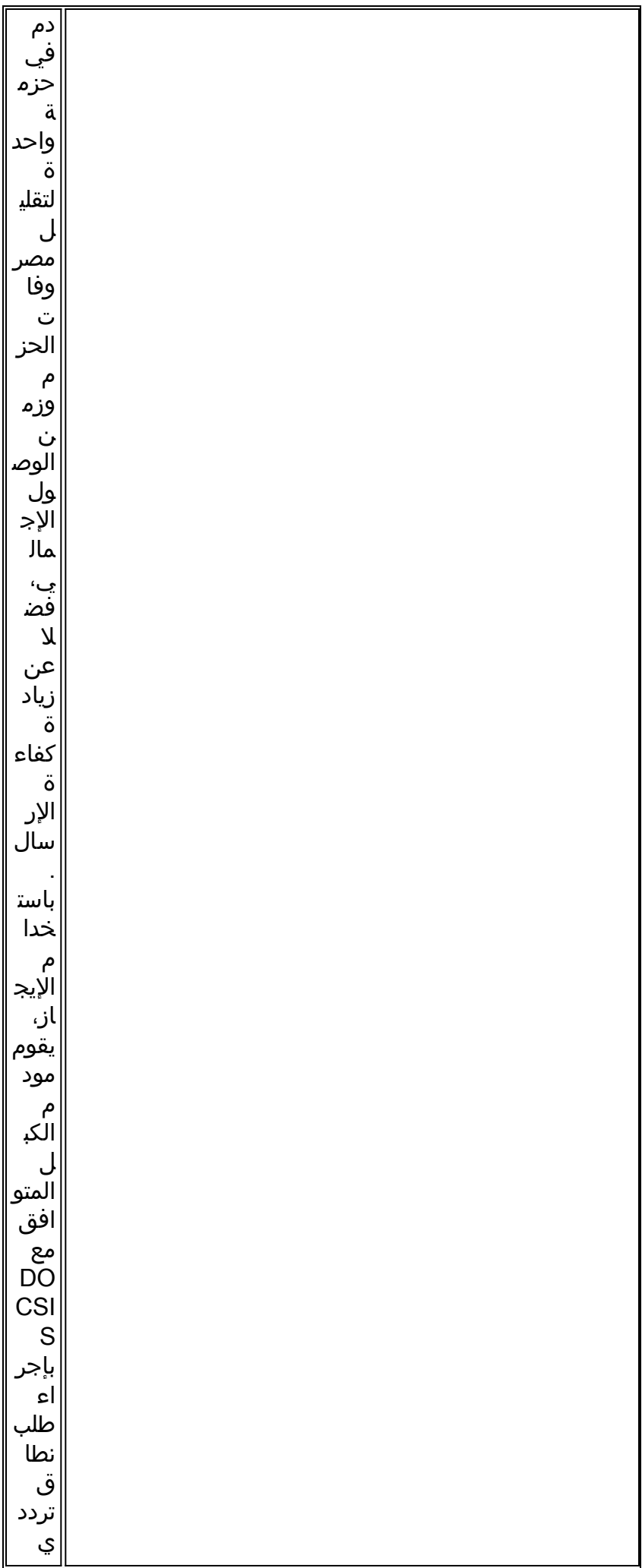

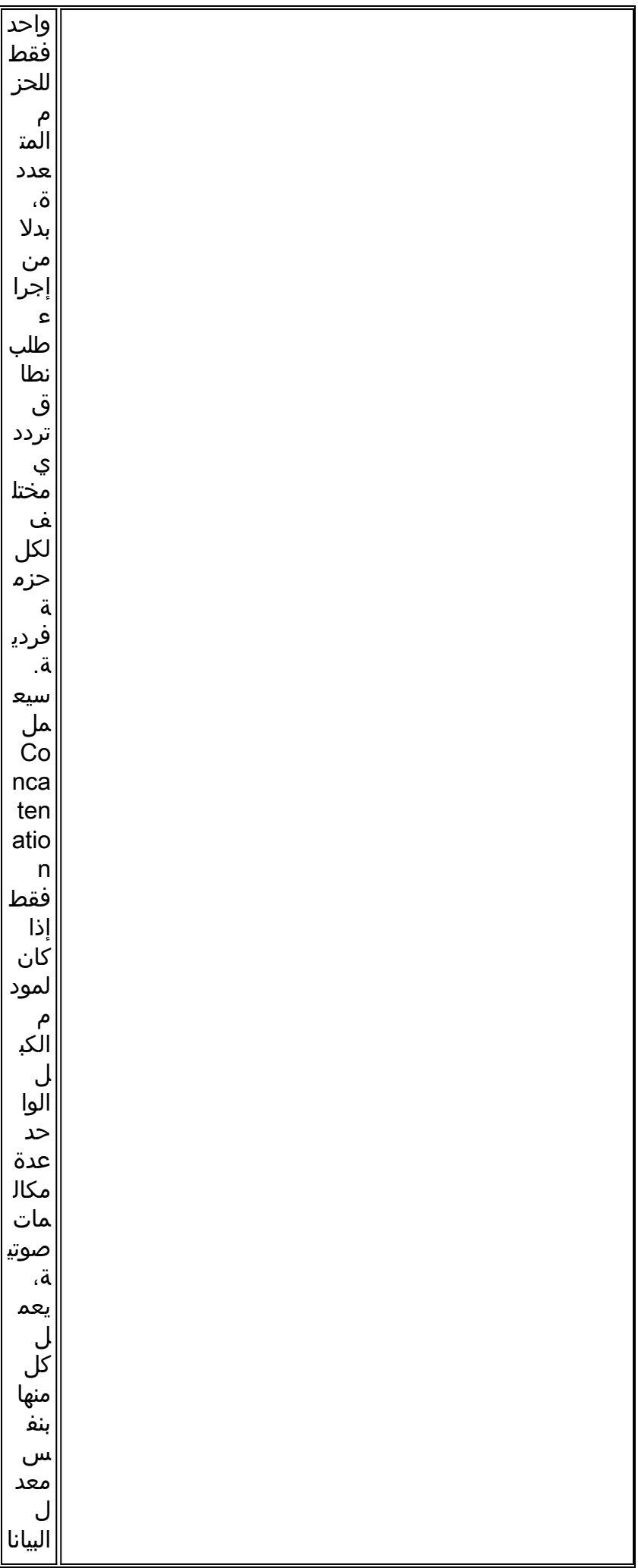

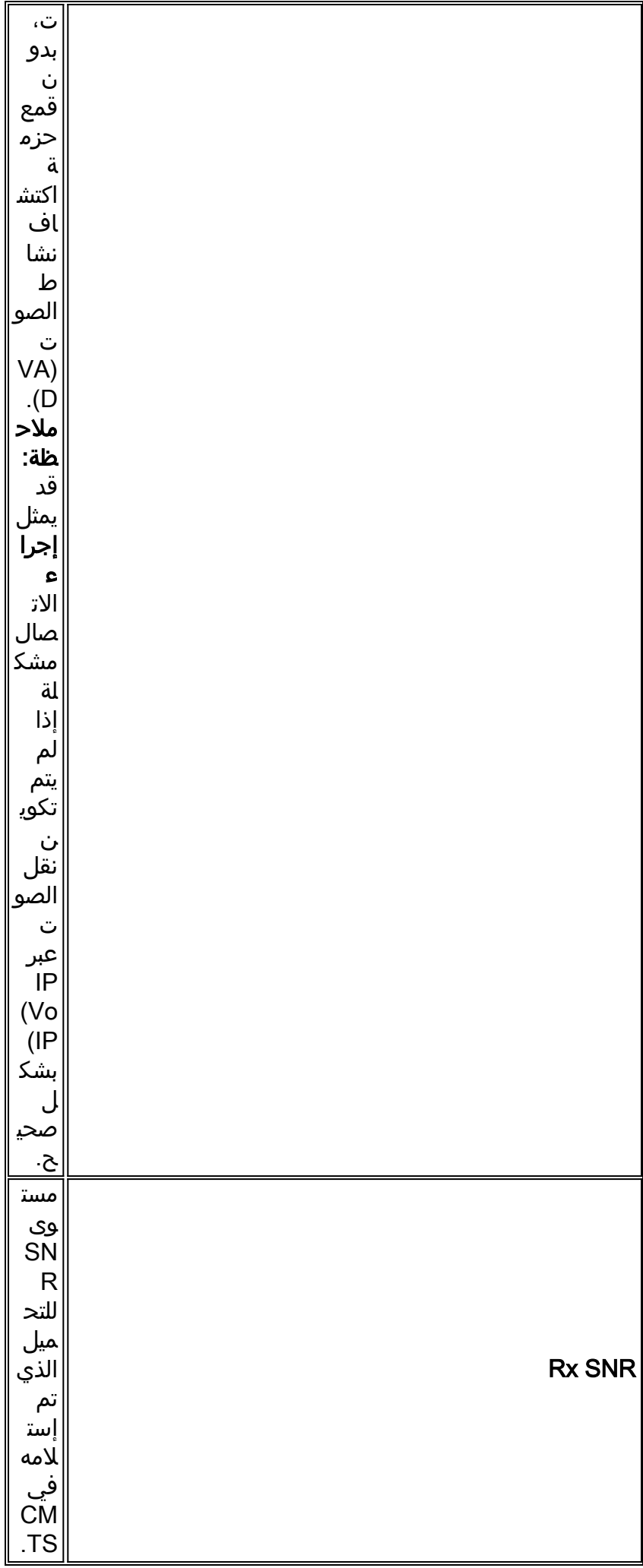

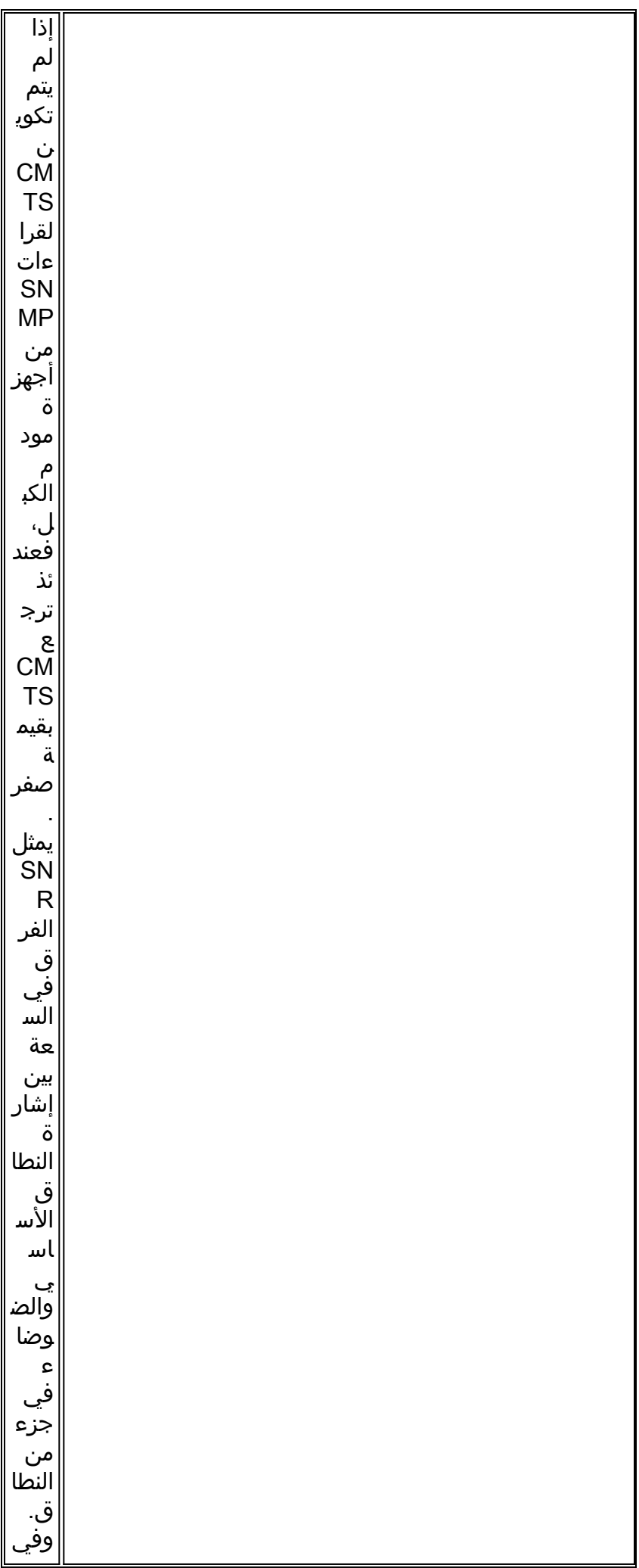

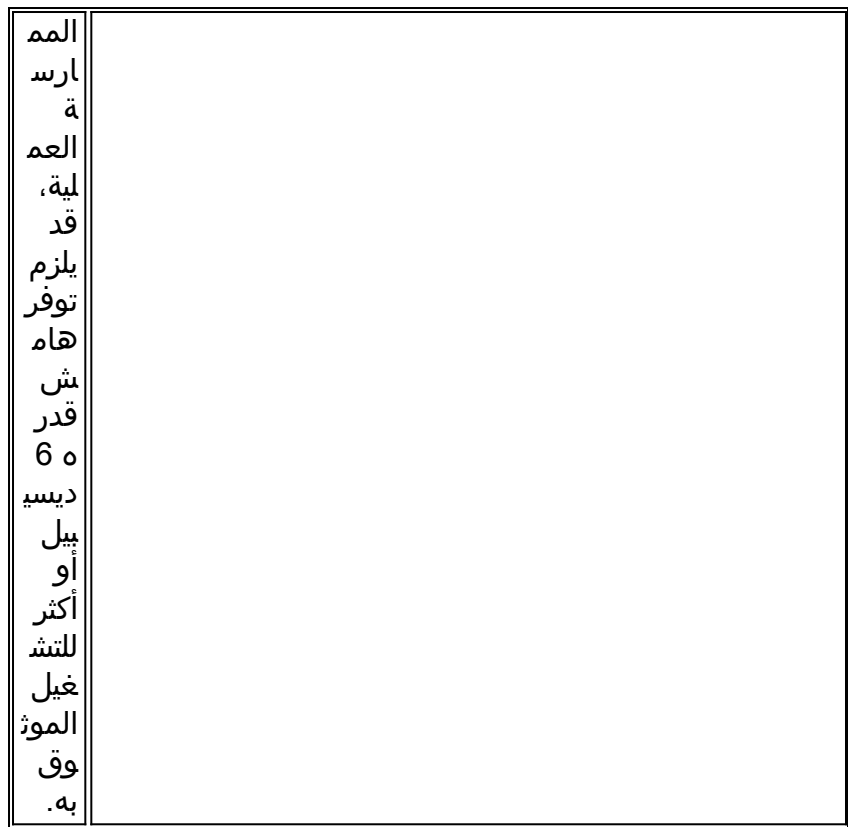

قم باصدار الأمر **show interface cable** *slot/port* **up** n كما هو موضح أدناه للتحقق من عدم وجود ضوضاء داخل وحدة التردد اللاسلكي. إذا كانت الأخطاء والضوضاء وأعداد عداد عداد العكسية الدقيقة غير الصحيحة عالية وتزداد بسرعة، فإن ذلك يشير عادة إلى وجود ضوضاء داخل وحدة التردد اللاسلكي. (راجع الجدول أدناه للحصول على مزيد من المعلومات حول هذا الإخراج.)

#### VXR# **show interface cable 6/1 upstream 0** Cable6/1: Upstream 0 is up **Received 22 broadcasts**, 0 multicasts, 247822 unicasts discards, 1 errors, 0 unknown protocol 0 packets input, 1 **uncorrectable** 247844 noise, 0 **microreflections** 0 (**Total Modems On This Upstream Channel** : 1 (1 active Default MAC scheduler **Queue[Rng Polls]** 0/64, fifo queueing, 0 drops Queue[Cont Mslots] 0/52, FIFO queueing, 0 drops Queue[CIR Grants] 0/64, fair queueing, 0 drops Queue[BE Grants] 0/64, fair queueing, 0 drops Queue[Grant Shpr] 0/64, calendar queueing, 0 drops **Reserved slot table** currently has 0 CBR entries **Req IEs** 360815362, Req/Data IEs 0 Init Mtn IEs 3060187, Stn Mtn IEs 244636 Long Grant IEs 7, Short Grant IEs 1609 **Avg upstream channel utilization** : 0% Avg percent contention slots : 95% Avg percent initial ranging slots : 2% **Avg percent minislots lost on late MAPs** : 0% **Total channel bw reserved** 0 bps CIR admission control not enforced Admission requests rejected 0 Current minislot count : 40084 Flag: 0 Scheduled minislot count : 54974 Flag: 0 #VXR

#### عمليات بث مستلمة

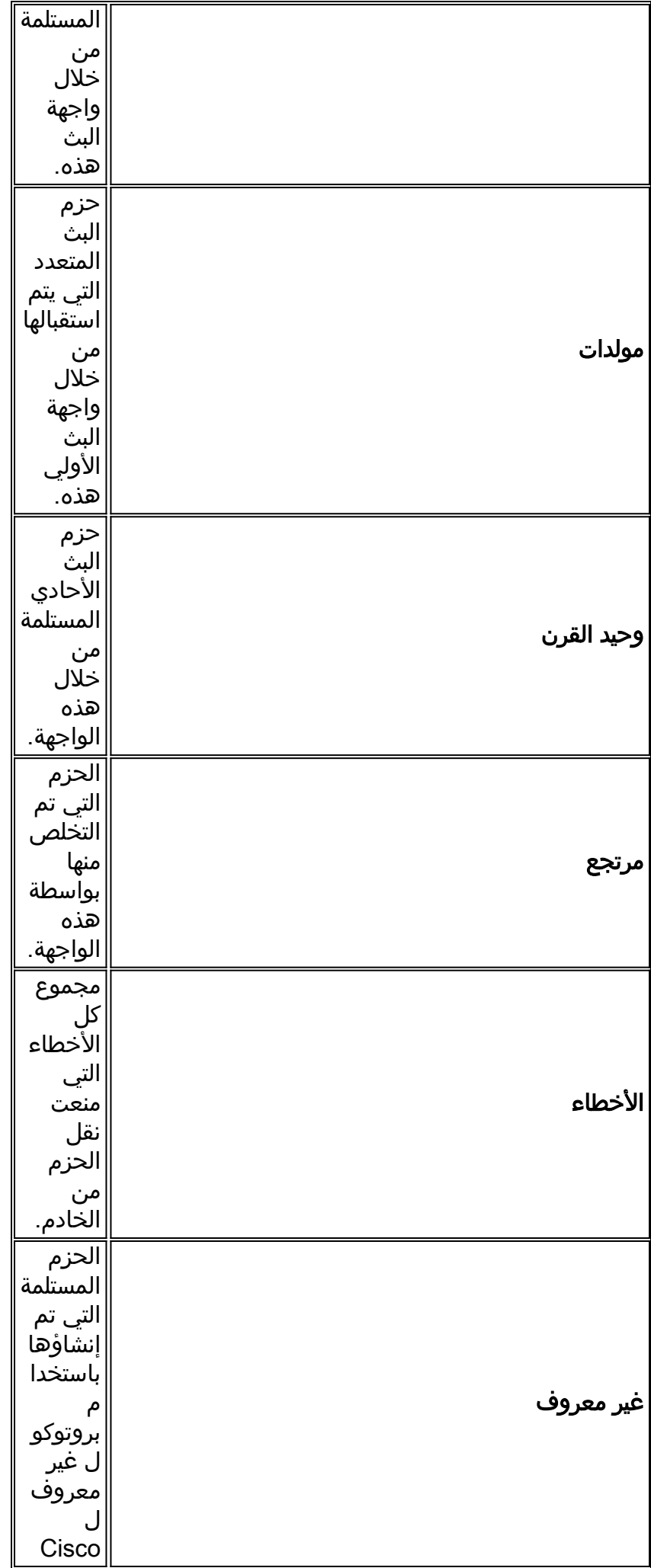

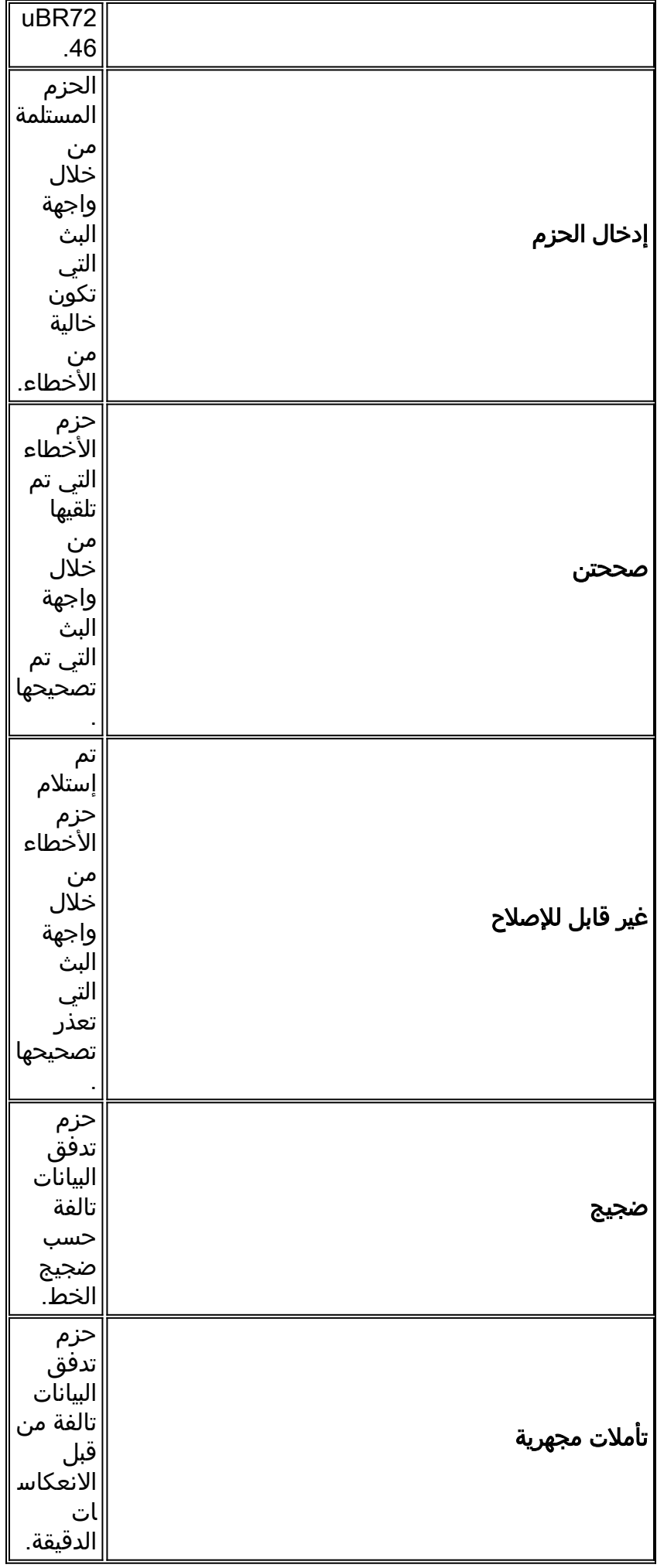

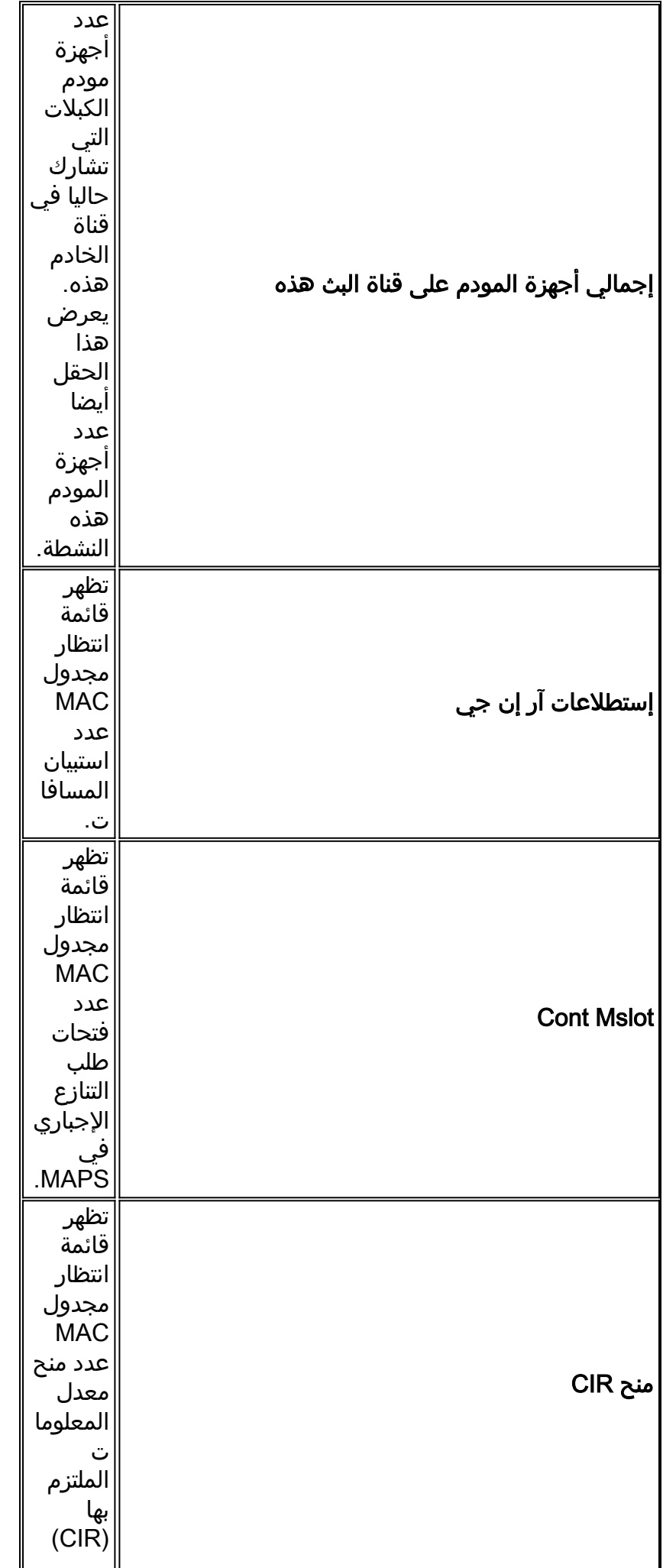

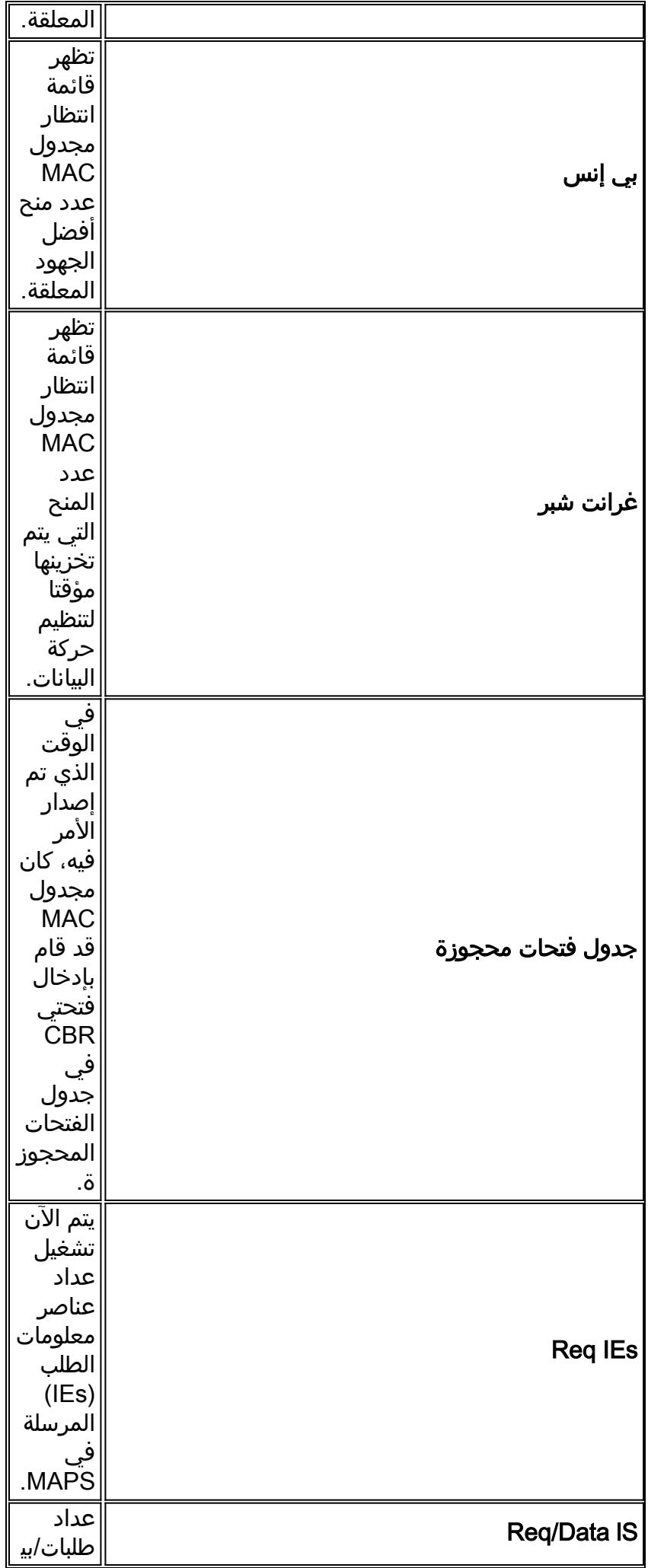

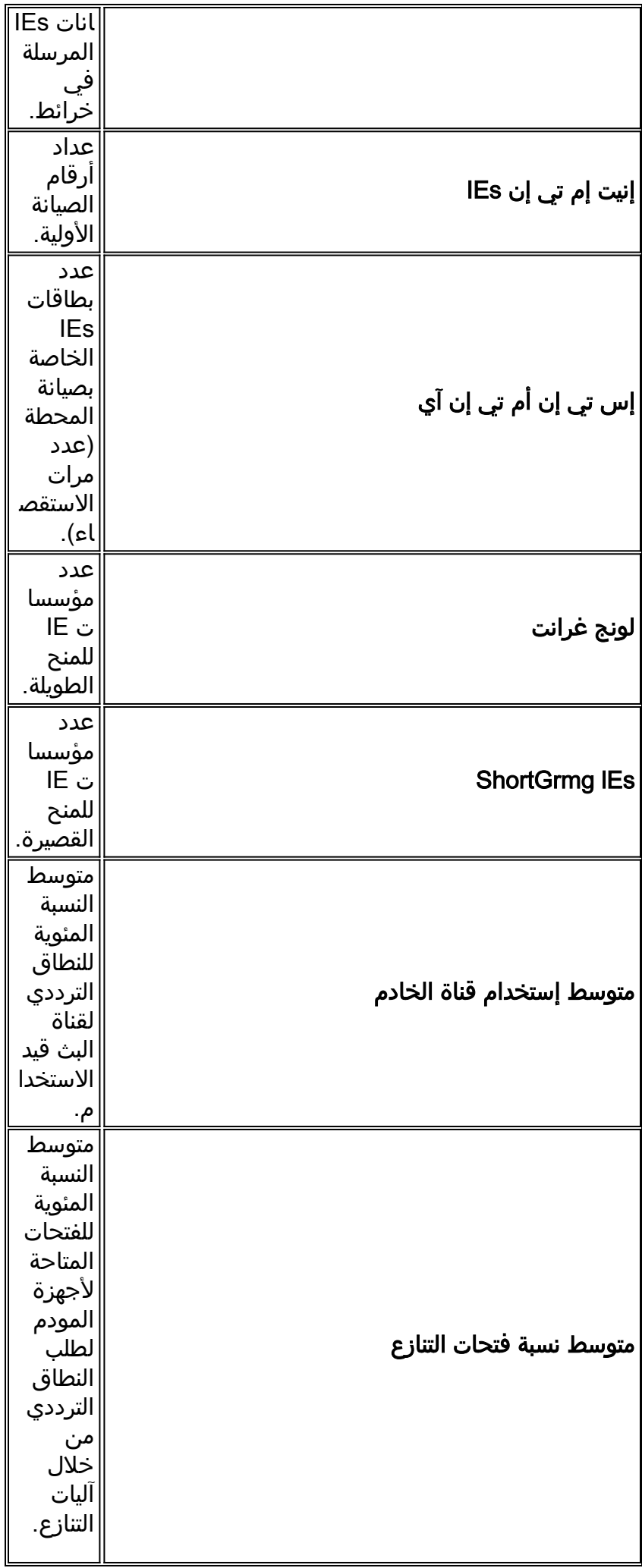

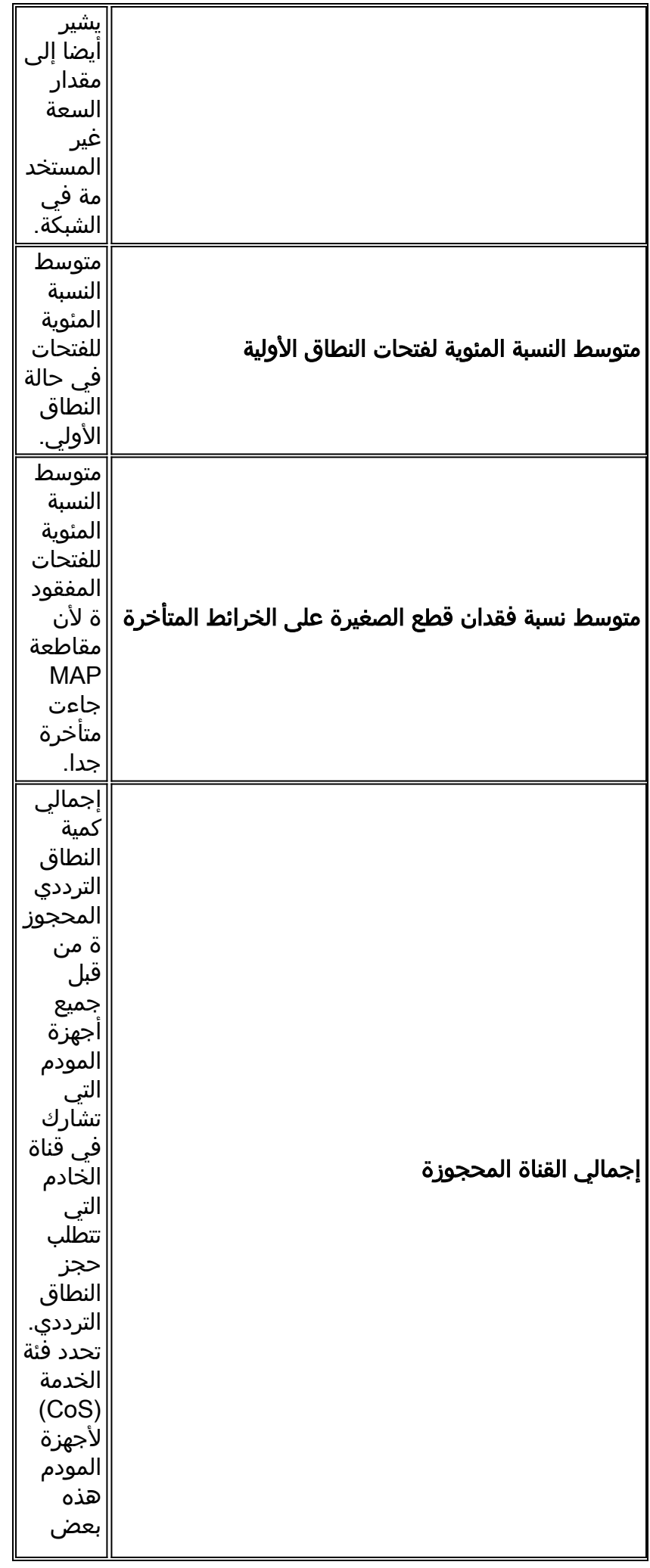

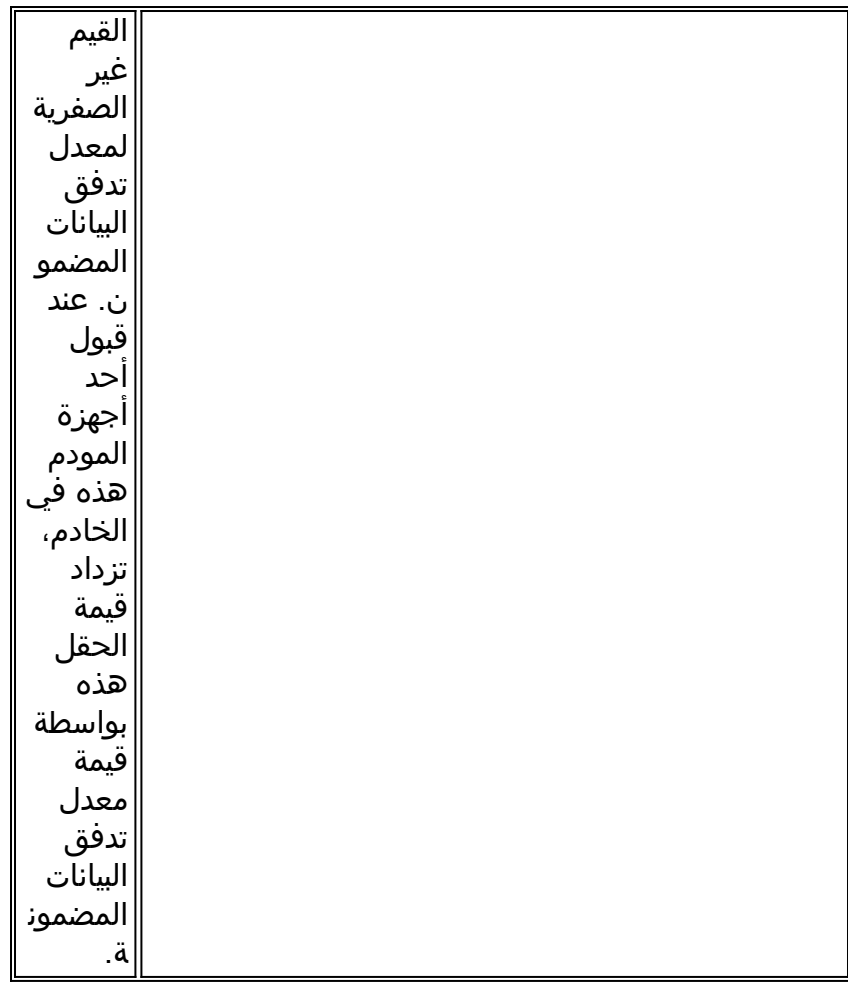

ملاحظة: تحقق من عدادات الضوضاء والانعكاس الجزئي. يجب أن تكون قيمتها منخفضة جدا، و في الكبلات العادية، تزداد ببطء. وإذا كانت قيمتها مرتفعة وزيادتها بسرعة، فهذا يشير عادة إلى مشكلة في نبتة التردد اللاسلكي.

ملاحظة: التحقق من الأخطاء غير الصحيحة. وعادة ما تشير هذه التصويبات إلى وجود مشكلة في الضوضاء داخل محطة التردد اللاسلكي. تحقق من مستوى SNR للتدفق الذي تم إستلامه.

قم بإصدار الأمر <mark>show cable hop</mark> للتحقق من عدد أخطاء FEC التي يمكن تصحيحها وغير القابلة للتصحيح لواجهة معينة أو منفذ تحميل. تذكر أن أخطاء FEC غير القابلة للتصحيح ينتج عنها حزم مسقطة. تأتي أخطاء FEC القابلة للتصحيح قبل أخطاء FEC غير قابلة للتصحيح، ويجب اعتبارها علامة تحذير من أخطاء غير قابلة للتصحيح قادمة. يبدي العرض كبل جنجل أمر إنتاج الذبذبة جنجل وضع من upStream ميناء. (راجع الجدول أدناه للحصول على مزيد من المعلومات حول هذا الإخراج.)

#### VXR# **show cable hop cable 6/1 upstream 0**

Upstream Port Poll Missed Min Missed Hop Hop Corr Uncorr Port Status Rate Poll Poll Poll Thres Period FEC FEC ms) Count Sample Pcnt Pcnt (sec) Errors Errors) Cable6/1/U0 20.000 MHz 1000  $*$   $*$   $*$  set to fixed frequency  $*$   $*$   $*$  10 1 #VXR

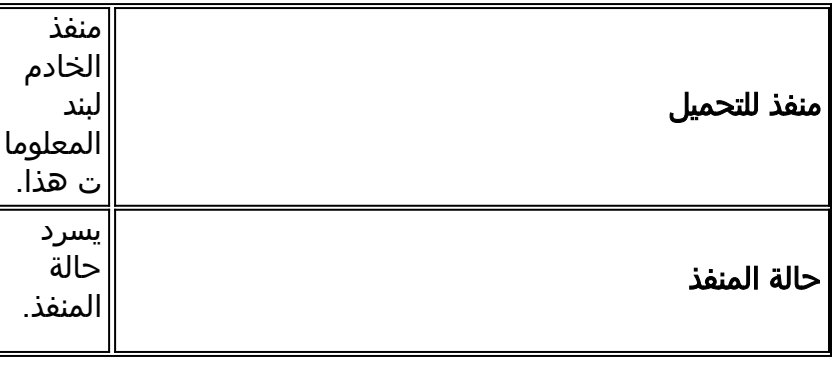

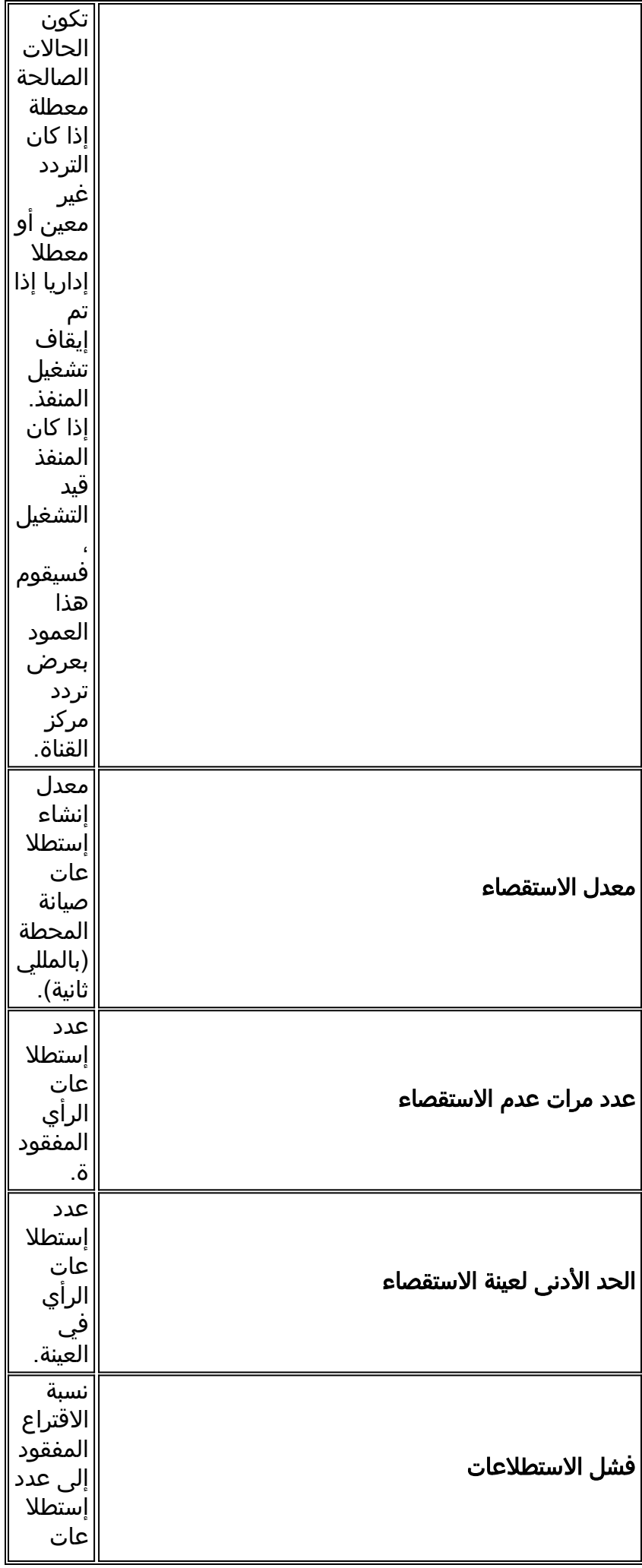

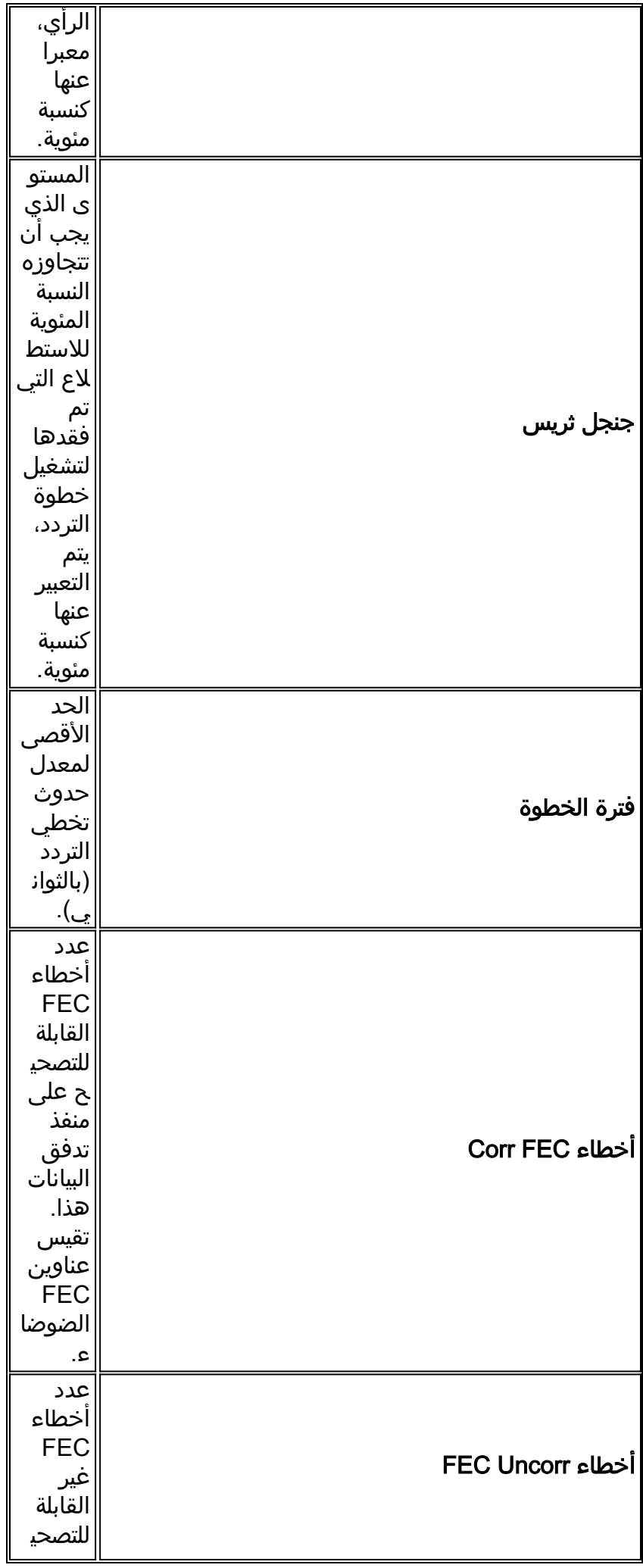

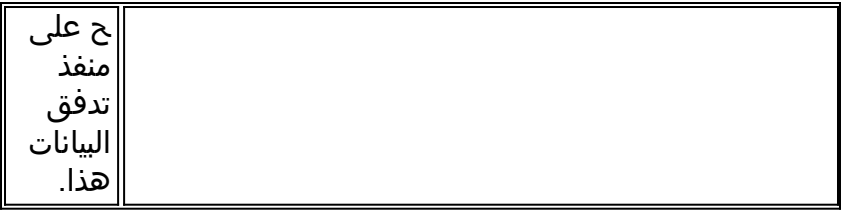

قم بإصدار الأمر <u>show cable hop</u> للتحقق من أخطاء FEC التي يمكن تصحيحها وغير القابلة للتصحيح على واجهة معينة. يجب أن تحتوي العدادات على قيمة منخفضة. تشير الأخطاء غير التصحيحية المرتفعة أو السريعة التزايد عادة إلى مشكلة في الضوضاء داخل مصنع التردد اللاسلكي. إذا كان هذا هو الحال، فتحقق من مستوى SNR للتدفق المتلقى.

أخيرا، قم بإصدار الأمر <mark>ping docsis</mark> للتحقق من اتصال L2 بمودم الكبل، كما هو موضح أدناه.

**?** VXR#**ping docsis** A.B.C.D Modem **IP** address H.H.H Modem **MAC** address ملاحظة: قم بإصدار هذا الأمر لاختبار اتصال عنوان IP أو MAC للمودم، كما هو موضح أدناه.

VXR#**ping docsis 10.1.61.3** :Queueing 5 MAC-layer station maintenance intervals, timeout is 25 msec **!!!!!** (Success rate is 100 percent (5/5 #VXR

# <span id="page-26-0"></span>إستخدام قائمة الرفرفة لتشخيص مشاكل التردد اللاسلكي

يعد الأمر <mark>show cable flap-list</mark> أحد أقوى الأدوات على CMTS لتشخيص مشاكل التردد اللاسلكي على شبكات الكبلات. للمساعدة في تحديد موقع مشاكل مصنع الكبلات، يحافظ CMTS على قاعدة بيانات من أجهزة مودم الكبلات التي يرفرف. تلقي هذه الوثيقة الضوء على أهم المعلومات العملية حول هذه الميزة. أحلت ل كثير معلومة تفصيلي حول الرفرفة قائمة سمة، [رفرفة قائمة يتحرى ل ال CMTS cisco](//www.cisco.com/en/US/docs/cable/cmts/feature/guide/ufg_flap.html).

أدناه إخراج أمر <mark>show cable flap-list</mark> عينة. لاحظ أنه تظهر علامة نجمية في حقل ضبط الطاقة عندما يتم اكتشاف مسار إرجاع غير مستقر لمودم معين وتم إجراء تعديل طاقة. تظهر علامة تعجب عند إجراء العديد من عمليات ضبط الطاقة بحيث يصل المودم إلى الحد الأقصى لمستوى إرسال الطاقة. يشير كلا هذين الرموزين إلى مشكلة في نبتة التردد اللاسلكي.

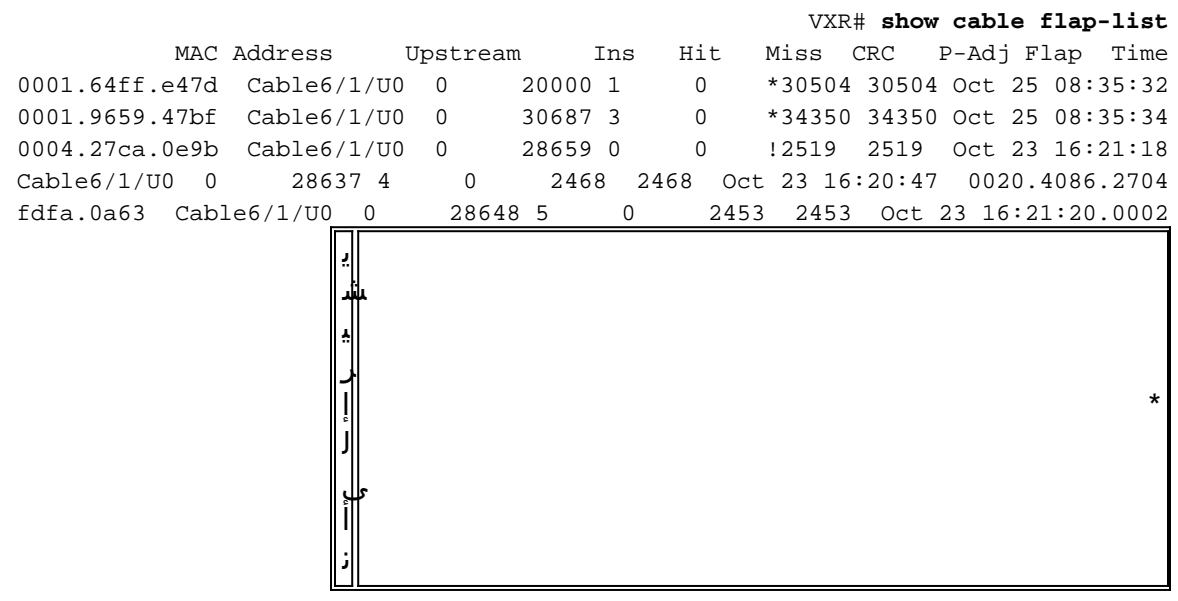

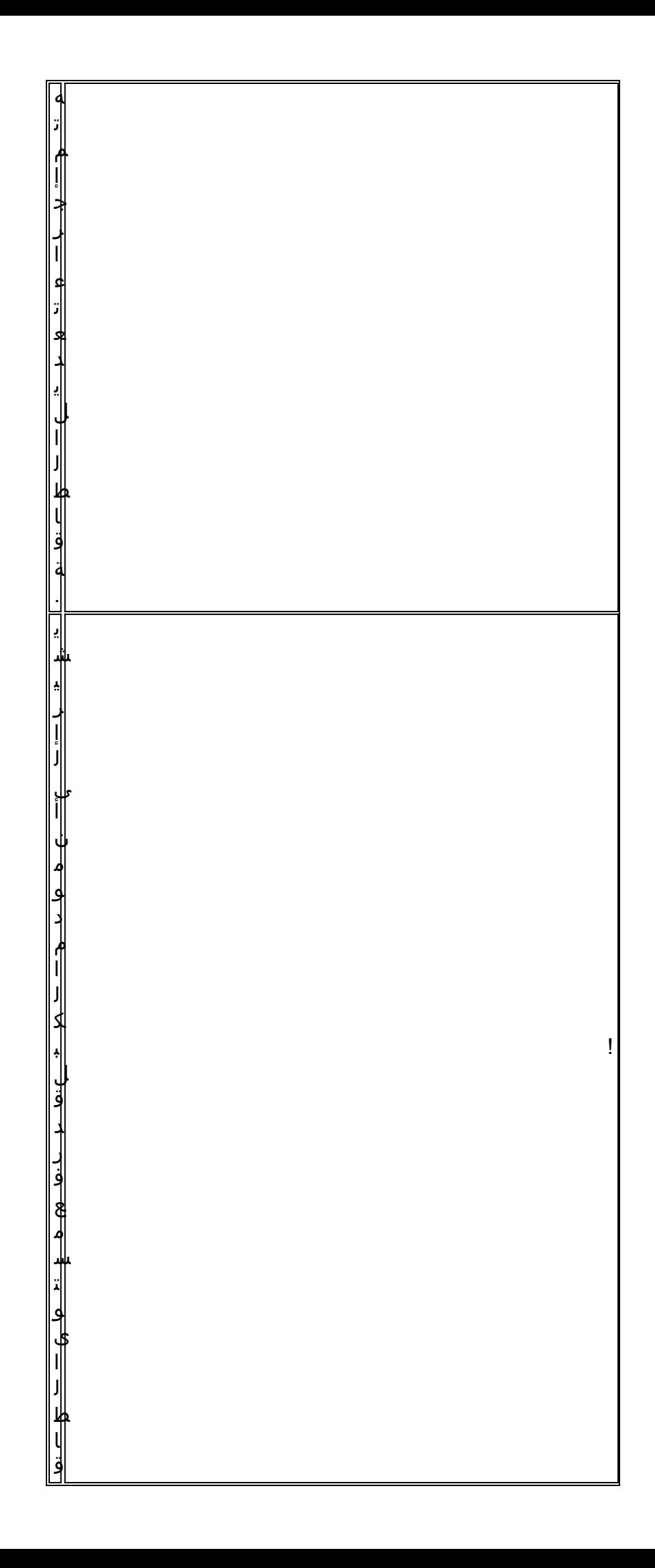

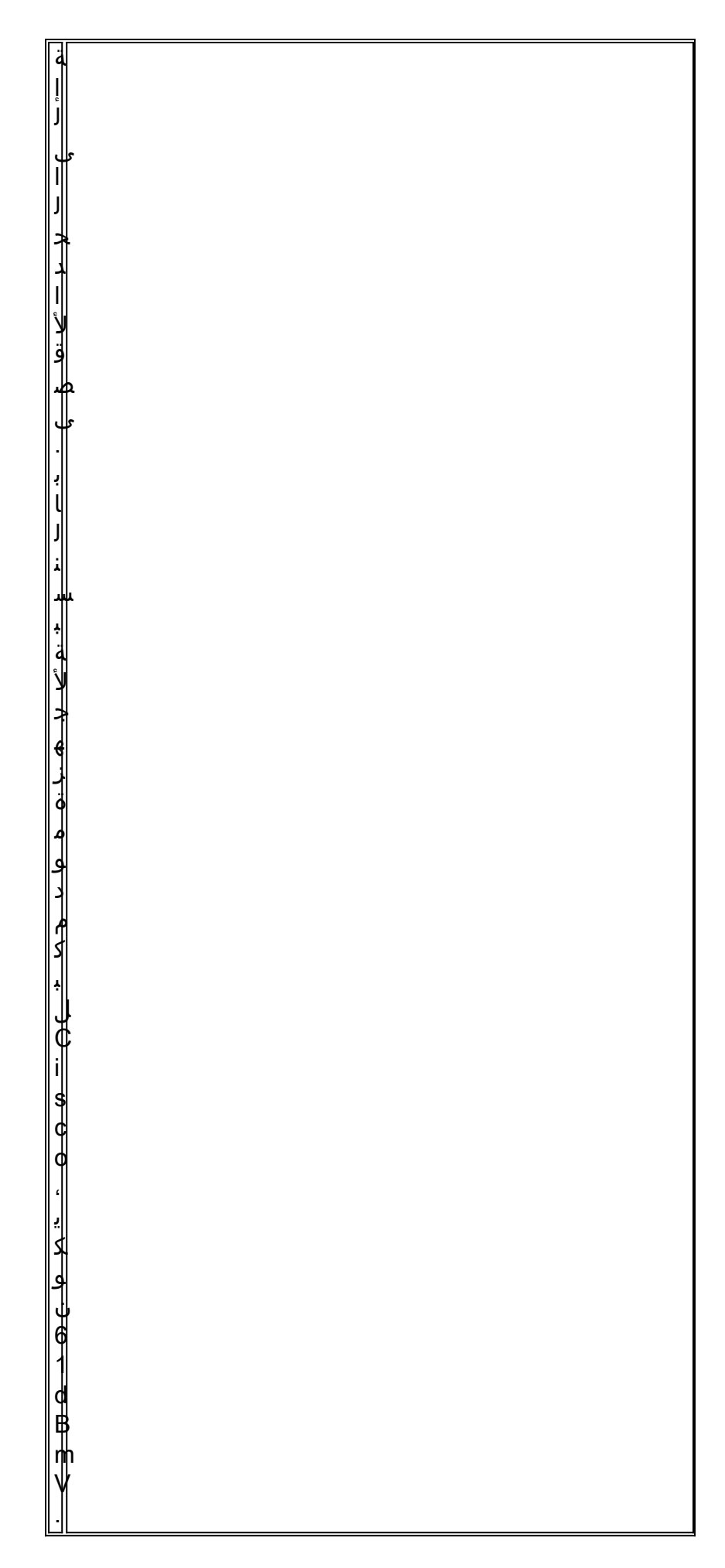

قائمة الرفرفة هي كاشف حدث. هناك ثلاث حالات تتسبب في إحتساب الحدث. وفيما يلي وصف لهذه الحالات الثلاث.

1. **إعادة إدخال**قد تظهر لك الوصلات والإدراجات إذا كان لدى المودم مشكلة في التسجيل ويحاول إعادة التسجيل بسرعة مرة تلو الأخرى. قد تكون القيمة الموجودة في العمود ADJ-P منخفضة. عندما يكون الوقت بين عمليتي إعادة تسجيل الصيانة المبدئيتين بواسطة مودم الكبل أقل من 180 ثانية، فإنك ترى الوصلات والإدراج، وكاشف الرفرفة يعتبر هذا كرفرفة. (يمكن تغيير القيمة الافتراضية ل 180 ثانية إذا كان ذلك مطلوبا.) تساعد عمليات إعادة الدمج أيضا في تحديد المشاكل المحتملة في تدفق البيانات من الخادم لأن أجهزة مودم الكبلات المزودة بشكل غير صحيح تميل إلى محاولة إعادة إنشاء إرتباط بشكل متكرر: ? VXR(config)# **cable flap-list insertion-time**

Insertion time interval in seconds <60-86400>

2. **عدد مرات الوصول/الإخطاءي**حسب كاشف الرفرفة رفرفة عندما يتبع اللقطة ضربة. يتم حساب الكشف عن الأحداث في عمود الرفرفة فقط. هذه الاستطلاعات هي حزم مرحبا التي يتم إرسالها كل 30 ثانية. وفي حالة حدوث أي خطأ، يتم إرسال نتائج الاقتراع في كل ثانية لمدة 16 ثانية، في محاولة نشطة للحصول على رد. إذا حدثت إصابة قبل أن تقفز ال 16 ثانية، يتم عد العطل، لكن إذا لم تأت إصابة ل 16 اقتراع، فإن المودم يصبح غير متصل لبدء الصيانة الأولية من جديد. إذا عاد المودم في النهاية إلى الإنترنت، فيتم حساب الإدخال، لأن مودم الكبل أعاد إدخال نفسه في حالة نشطة. يزداد عدد الرفرفة إذا كان هناك ست إخفاقات متتالية. يمكن تغيير هذه القيمة الافتراضية إذا كان ذلك مطلوبا. إذا كان هناك عدد من الأخطاء، يشير ذلك عادة إلى مشكلة محتملة في المنبع.

**?** VXR(config)# **cable flap miss-threshold** missing consecutive polling messages <1-12>

3. **تعديلات الطاقة**يعرض مكتشف الرفرفة رفرفة في القائمة عند حدوث نشاط ضبط الطاقة. يتم حساب الكشف عن الأحداث في الأعمدة ADJ-P وفي عمود الرفرفة. يضبط استبيان صيانة المحطة باستمرار طاقة إرسال مودم الكبل، التردد، والتوقيت. عندما يتجاوز تعديل الطاقة 2 ديسيبل، فإن العدادات Adj-P تزداد. يشير هذا الحدث إلى وجود مشاكل في نبتة المنبع. يمكن تغيير قيمة الحد الافتراضية ل 2 ديسيبيل إذا كان ذلك مطلوبا. إذا تم اكتشاف عمليات ضبط الطاقة الثابتة، فإن ذلك يشير عادة إلى وجود مشكلة في مكبر. من خلال النظر إلى أجهزة مودم الكبلات الموجودة في الأمام ووراء مكبرات متنوعة، يمكنك العثور على مصدر الفشل. **?** VXR(config)#**cable flap power-adjust** threshold Power adjust threshold

## <span id="page-29-0"></span>معلومات ذات صلة

- [أستكشاف الأخطاء وإصلاحها \[7200uBR\[](//www.cisco.com/en/US/docs/cable/cmts/ubr7200/installation/guide/ub72trbl.html?referring_site=bodynav)
	- [التعلم عبر الإنترنت شركة سن رايز](http://www.sunrisetelecom.com/support/article_docsis_voip_troubleshooting.php?referring_site=bodynav)
- [توصيل موجه Series 7200uBR Cisco بموجه رأس الكبل](//www.cisco.com/en/US/docs/cable/cmts/ubr7200/installation/guide/ub72cnrf.html?referring_site=bodynav)
- [أستكشاف أخطاء قائمة الرفرفة وإصلاحها ل CMTS Cisco](//www.cisco.com/en/US/docs/cable/cmts/feature/guide/ufg_flap.html?referring_site=bodynav)
	- <u>[مواصفات التردد اللاسلكي](//www.cisco.com/en/US/docs/cable/cmts/ubr7200/installation/guide/ub72rf.html?referring_site=bodynav)</u>
	- [الأسئلة المتداولة حول التردد اللاسلكي للكابل \(RF\(](//www.cisco.com/en/US/tech/tk86/tk319/technologies_q_and_a_item09186a0080134faa.shtml?referring_site=bodynav)
		- [فهم إظهار استجابات الأوامر](//www.cisco.com/en/US/docs/cable/cmts/ubr7200/configuration/guide/u72_trou.html#wp1027423?referring_site=bodynav)
		- [الدعم التقني والمستندات Systems Cisco](//www.cisco.com/cisco/web/support/index.html?referring_site=bodynav)

ةمجرتلا هذه لوح

ةيل المادة الله من الناساب دنت ساب دنت مادينين تان تون تان ال ملابات أولان أعيمته من معت $\cup$  معدد عامل من من ميدين في عمرية أن على ميدين في المعامل م امك ققيقا الأفال المعان المعالم في الأقال في الأفاق التي توكير المالم الما Cisco يلخت .فرتحم مجرتم اهمدقي يتلا ةيفارتحالا ةمجرتلا عم لاحلا وه ىل| اًمئاد عوجرلاب يصوُتو تامجرتلl مذه ققد نع امتيلوئسم Systems ارامستناه انالانهاني إنهاني للسابلة طربة متوقيا.